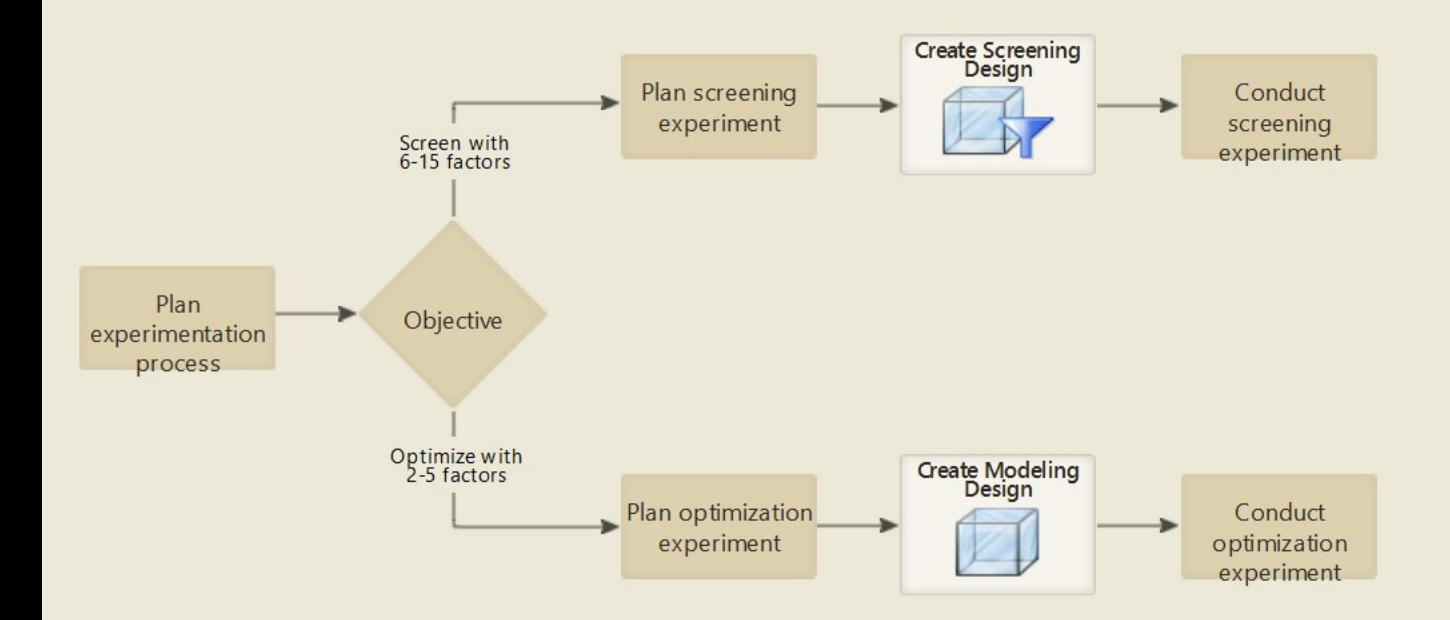

# What is your objective?

## Screen with 6-15 factors

Examine the main effects of 6-15 factors to identify the critical factors that have the greatest influence on the response. Use a screening experiment when you want to reduce a large number of potential factors.

### Example

A plastics manufacturer uses a screening experiment with 12 factors to determine which factors have the greatest influence on the strength of the plastic.

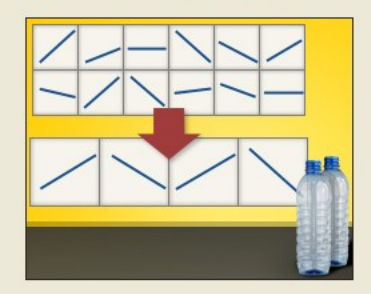

### Optimize with 2-5 factors

Construct a model with the 2-5 critical factors that you can use to identify optimal factor settings. Use a modeling design to examine main effects and two-way interactions, and model curvature, if detected.

#### Example

A food manufacturer creates a modeling design with 4 critical factors to study how the critical factors influence the response.

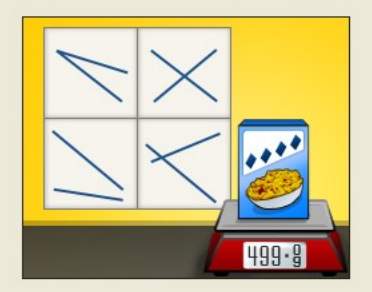

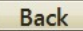

# **Plan the Experimentation Process**

Before you create a design or collect any data, you should define your objectives and outline a general plan for the experiments you want to conduct. Because resources are limited, it is very important to get the most information from each experiment you perform.

 $\mathcal{N}_{\mathbf{c}}$ 

- v Use a sequential experimentation process.
- Define the problem you want to address through experimentation.
- Define the response (Y) and the goal for Y.
- . Establish a budget and plan for the process of experimentation.
- v Communicate the overall plan to stakeholders and obtain approval.

# **Plan a Screening Experiment**

In the Assistant, you can create a screening design with 6-15 factors. The experimental goal is to identify the critical 2-5 factors that have the greatest influence on the response.

- v Identify the factors.
- Define the factor levels.
- Determine the appropriate sample size.
- v Obtain approval from stakeholders.

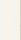

 $\curvearrowright$ 

# **Pre-Experiment Checklist for Screening**

Before you conduct the experiment, review the following quidelines and complete the appropriate activities.

- v Train individuals involved in the experiment.
- v Validate measurement system.
- v Check all design combinations.
- y Perform trial runs.

# **Plan an Optimization Experiment**

For the optimization experiment, you need to create a modeling design with the critical 2-5 factors that have the greatest influence on the response. The experimental goal is to determine the settings of the critical factors that will create a desired response, such as a maximum or minimum value, a target value, or a target range. Accomplishing this goal is often a two-step process. Minitab performs a test on the initial modeling design to see if there is curvature in the continuous factors. If curvature is detected, the second step is to add more runs to your design so you can model the curvature and use that model to determine the best settings for the critical factors.

 $\hat{\phantom{a}}$ 

- v Identify the factors.
- Define the factor levels.
- Determine the sample size.
- Obtain approval from stakeholders.  $\ddot{\phantom{0}}$

# **Pre-Experiment Checklist for Optimization**

Before you conduct the experiment, review the following quidelines and complete the appropriate activities.

×

 $\wedge$ 

- Train individuals involved in the experiment.
- v Validate measurement system.
- v Check all design combinations.
- Derform trial runs.

### #packages

## #librRIES

**library**(daewr)

```
## Registered S3 method overwritten by 'DoE.base':
## method from 
## factorize.factor conf.design
```
**library**(DoE.base)

## Loading required package: grid

## Loading required package: conf.design

## ## Attaching package: 'DoE.base'

```
## The following objects are masked from 'package:stats':
## 
## aov, lm
```

```
## The following object is masked from 'package:graphics':
## 
## plot.design
```

```
## The following object is masked from 'package:base':
## 
## lengths
```
**library**(FrF2) **library**(rsm)

#### #SCREENING PARAMETERS

#FULL vs Factorial Factorial design

 $ff23$  <-  $FrF2( 8, 3, randomize = FALSE)$ 

```
## creating full factorial with 8 runs ...
```
ff23

## A B C ## 1 -1 -1 -1 ## 2 1 -1 -1 ## 3 -1 1 -1 ## 4 1 1 -1 ## 5 -1 -1 1 ## 6 1 -1 1 ## 7 -1 1 1 ## 8 1 1 1 ## class=design, type= full factorial

```
ff23f \leftarrow FrF2(4, 3, randomize = FALSE)ff23f
```
## A B C ## 1 -1 -1 1 ## 2 1 -1 -1 ## 3 -1 1 -1 ## 4 1 1 1 ## class=design, type= FrF2

y <- runif(4, 0, 1) aliases(  $lm(y \sim (.)^4, data = ff23f))$ 

## ## A = B:C ## B = A:C ## C = A:B

design <- FrF2( 16, 5, generators = "ABCD", randomize = FALSE) design

```
## A B C D E
## 1 -1 -1 -1 -1 1
## 2 1 -1 -1 -1 -1
## 3 -1 1 -1 -1 -1
## 4 1 1 -1 -1 1
## 5 -1 -1 1 -1 -1
## 6 1 -1 1 -1 1
## 7 -1 1 1 -1 1
## 8 1 1 1 -1 -1
## 9 -1 -1 -1 1 -1
## 10 1 -1 -1 1 1
## 11 -1 1 -1 1 1
## 12 1 1 -1 1 -1
## 13 -1 -1 1 1 1
## 14 1 -1 1 1 -1
## 15 -1 1 1 1 -1
## 16 1 1 1 1 1
## class=design, type= FrF2.generators
```

```
y <- runif(16, 0, 1)
aliases( lm( y \sim (.)^{4}, data = design))
```

```
## 
## A = B:C:D:E
## B = A:C:D:E
## C = A:B:D:E
## D = A:B:C:E
## E = A:B:C:D
## A:B = C:D:E
## A:C = B:D:E
## A:D = B:C:E
## A:E = B:C:D
## B:C = A:D:E
## B:D = A:C:E
## B:E = A:C:D
## C:D = A:B:E
## C:E = A:B:D
## D:E = A:B:C
```
#Plackett-Burman designs it can be created easily using the FrF2 package. The example below illustrates the use of the pb function in that package to create the design with 11 factors using 12 runs.

```
library(FrF2)
pb( nruns = 12, randomize=FALSE)
```
## A B C D E F G H J K L ## 1 1 1 -1 1 1 1 -1 -1 -1 1 -1 ## 2 -1 1 1 -1 1 1 1 -1 -1 -1 1 ## 3 1 -1 1 1 -1 1 1 1 -1 -1 -1 ## 4 -1 1 -1 1 1 -1 1 1 1 -1 -1 ## 5 -1 -1 1 -1 1 1 -1 1 1 1 -1 ## 6 -1 -1 -1 1 -1 1 1 -1 1 1 1 ## 7 1 -1 -1 -1 1 -1 1 1 -1 1 1 ## 8 1 1 -1 -1 -1 1 -1 1 1 -1 1 ## 9 1 1 1 -1 -1 -1 1 -1 1 1 -1 ## 10 -1 1 1 1 -1 -1 -1 1 -1 1 1 ## 11 1 -1 1 1 1 -1 -1 -1 1 -1 1 ## 12 -1 -1 -1 -1 -1 -1 -1 -1 -1 -1 -1 ## class=design, type= pb

#Exercise full factorial

volt ## A B C y ## 1 22 0.5 0.5 705 ## 2 32 0.5 0.5 620 ## 3 22 5 0.5 700 ## 4 32 5 0.5 629 ## 5 22 0.5 5 672 ## 6 32 0.5 5 668 ## 7 22 5 5 715 ## 8 32 5 5 647 ## 9 22 0.5 0.5 680 ## 10 32 0.5 0.5 651 ## 11 22 5 0.5 685 ## 12 32 5 0.5 635 ## 13 22 0.5 5 654 ## 14 32 0.5 5 691 ## 15 22 5 5 672 ## 16 32 5 5 673

modv <- lm( y ~ A\*B\*C, data=volt, contrast=list(A=contr.FrF2, B=contr.FrF2, C=contr.FrF2)) summary(modv)

```
## 
## Call:
## lm.default(formula = y ~ A * B * C, data = volt, contrasts = list(A = contr.FrF2,
\# B = contr.FrF2, C = contr.FrF2))
## 
## Residuals:
## Min 1Q Median 3Q Max 
## -21.50 -11.75 0.00 11.75 21.50 
## 
## Coefficients:
## Estimate Std. Error t value Pr(>|t|) 
## (Intercept) 668.5625 4.5178 147.985 4.86e-15 ***
## A1 -16.8125 4.5178 -3.721 0.00586 ** 
## B1 0.9375 4.5178 0.208 0.84079 
## C1 5.4375 4.5178 1.204 0.26315 
## A1:B1 -6.6875 4.5178 -1.480 0.17707 
## A1:C1 12.5625 4.5178 2.781 0.02390 * 
## B1:C1 1.8125 4.5178 0.401 0.69878 
## A1:B1:C1 -5.8125 4.5178 -1.287 0.23422 
## ---
## Signif. codes: 0 '***' 0.001 '**' 0.01 '*' 0.05 '.' 0.1 ' ' 1
## 
## Residual standard error: 18.07 on 8 degrees of freedom
## Multiple R-squared: 0.772, Adjusted R-squared: 0.5724 
## F-statistic: 3.869 on 7 and 8 DF, p-value: 0.0385
```

```
par( mfrow = c(2,2) )
IAPlot(modv)
```
# Interaction plot matrix for y

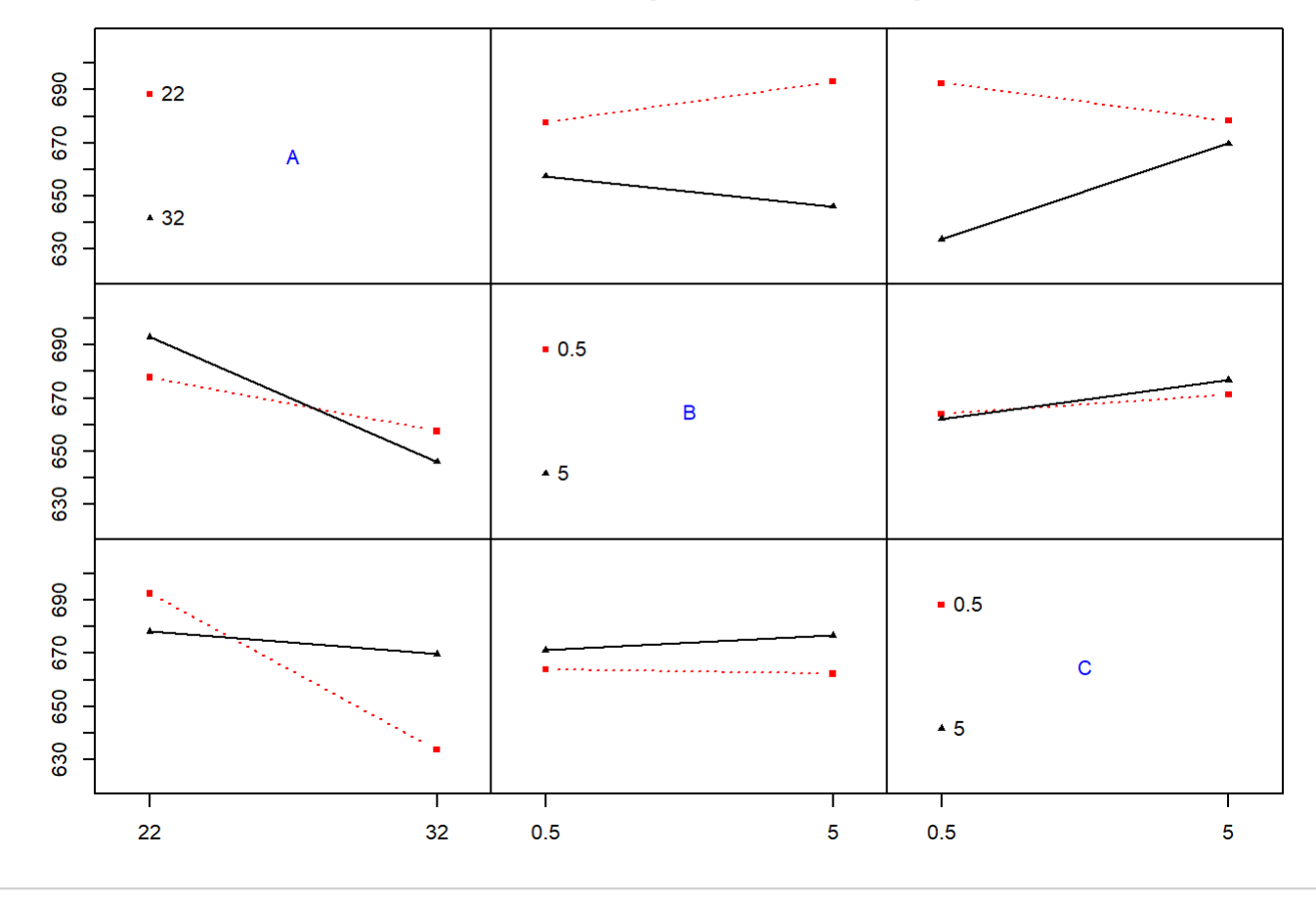

 $IAPlot(modv, select = c(1,3))$ 

# Interaction plot matrix for y

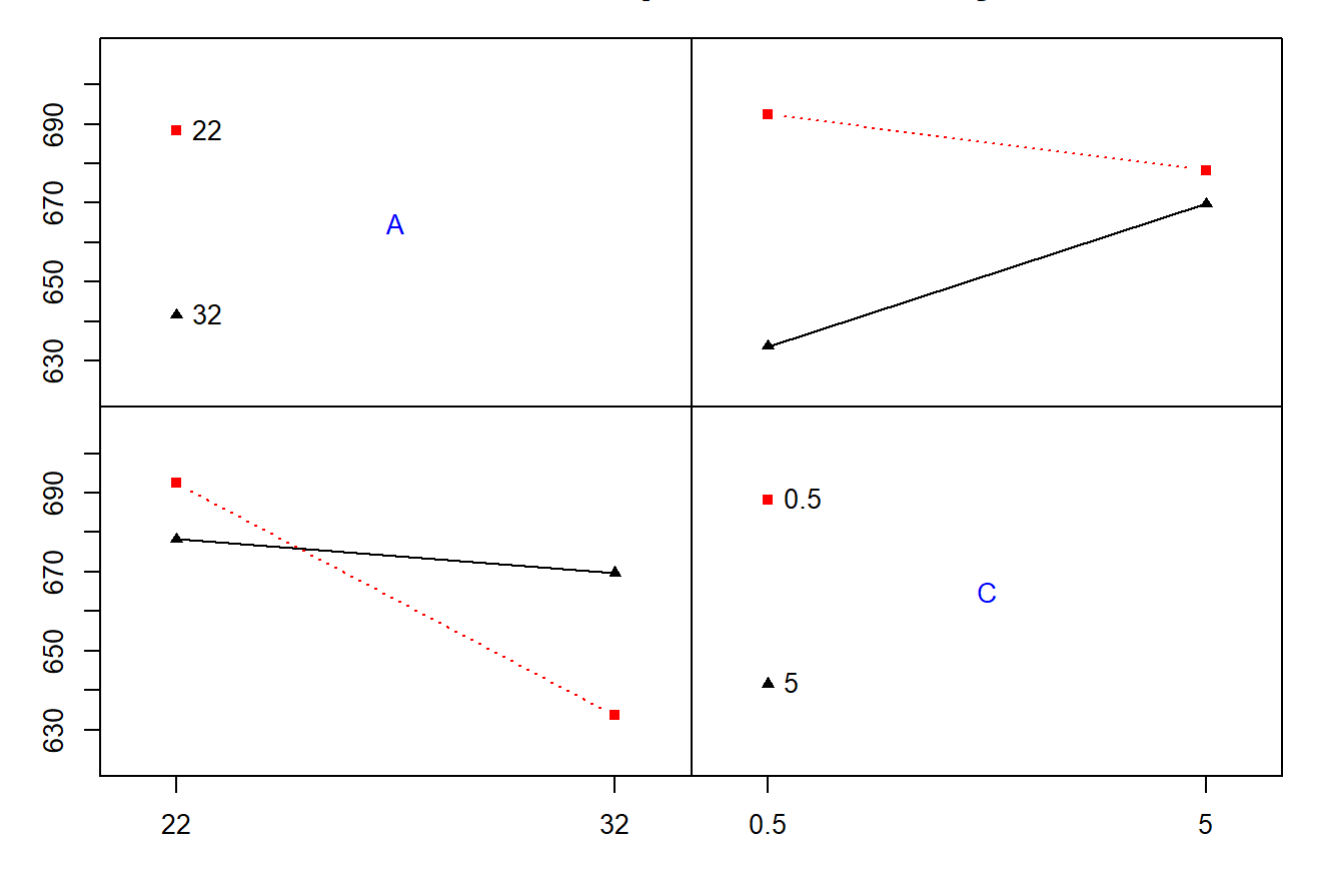

#Exercise full factorial

chem

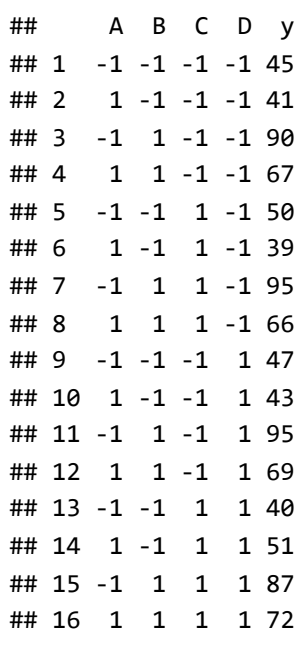

modf <-  $lm( y ~ ~ A*B*C*D, data = chem)$ summary(modf)

```
## 
## Call:
## lm.default(formula = y \sim A * B * C * D, data = chem)
## 
## Residuals:
## ALL 16 residuals are 0: no residual degrees of freedom!
## 
## Coefficients:
## Estimate Std. Error t value Pr(>|t|)
## (Intercept) 62.3125 NaN NaN NaN
## A -6.3125 NaN NaN NaN
## B 17.8125 NaN NaN NaN
## C 0.1875 NaN NaN NaN
## D 0.6875 NaN NaN NaN
## A:B -5.3125 NaN NaN NaN
## A:C 0.8125 NaN NaN NaN
## B:C -0.3125 NaN NaN NaN
## A:D 2.0625 NaN NaN NaN
## B:D -0.0625 NaN NaN NaN
## C:D -0.6875 NaN NaN NaN
## A:B:C -0.1875 NaN NaN NaN
## A:B:D -0.6875 NaN NaN NaN
## A:C:D 2.4375 NaN NaN NaN
## B:C:D -0.4375 NaN NaN NaN
## A:B:C:D -0.3125 NaN NaN NaN
## 
## Residual standard error: NaN on 0 degrees of freedom
## Multiple R-squared: 1, Adjusted R-squared: NaN 
## F-statistic: NaN on 15 and 0 DF, p-value: NA
```
fullnormal(coef(modf)[-1],alpha=.025)

# **Normal Q-Q Plot**

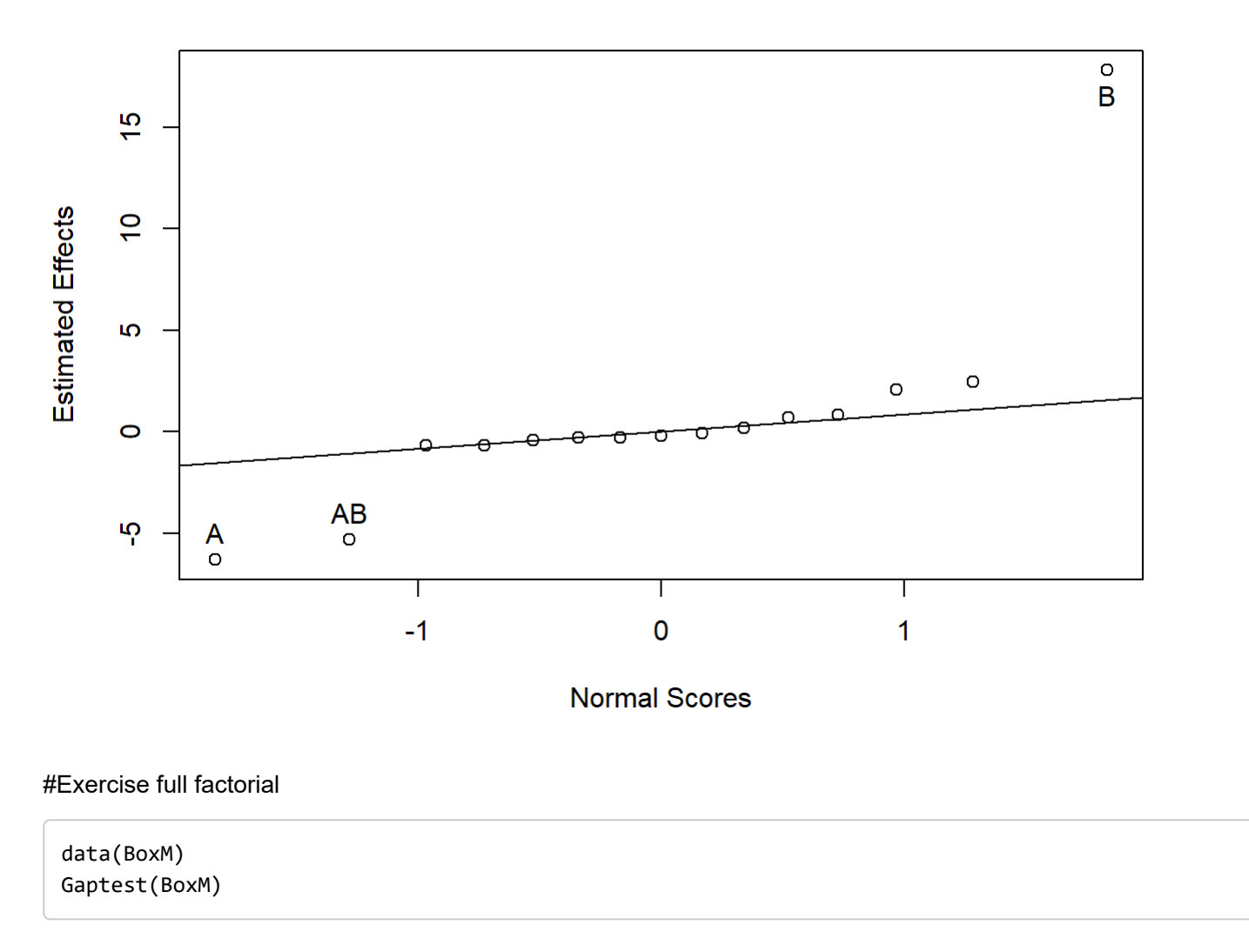

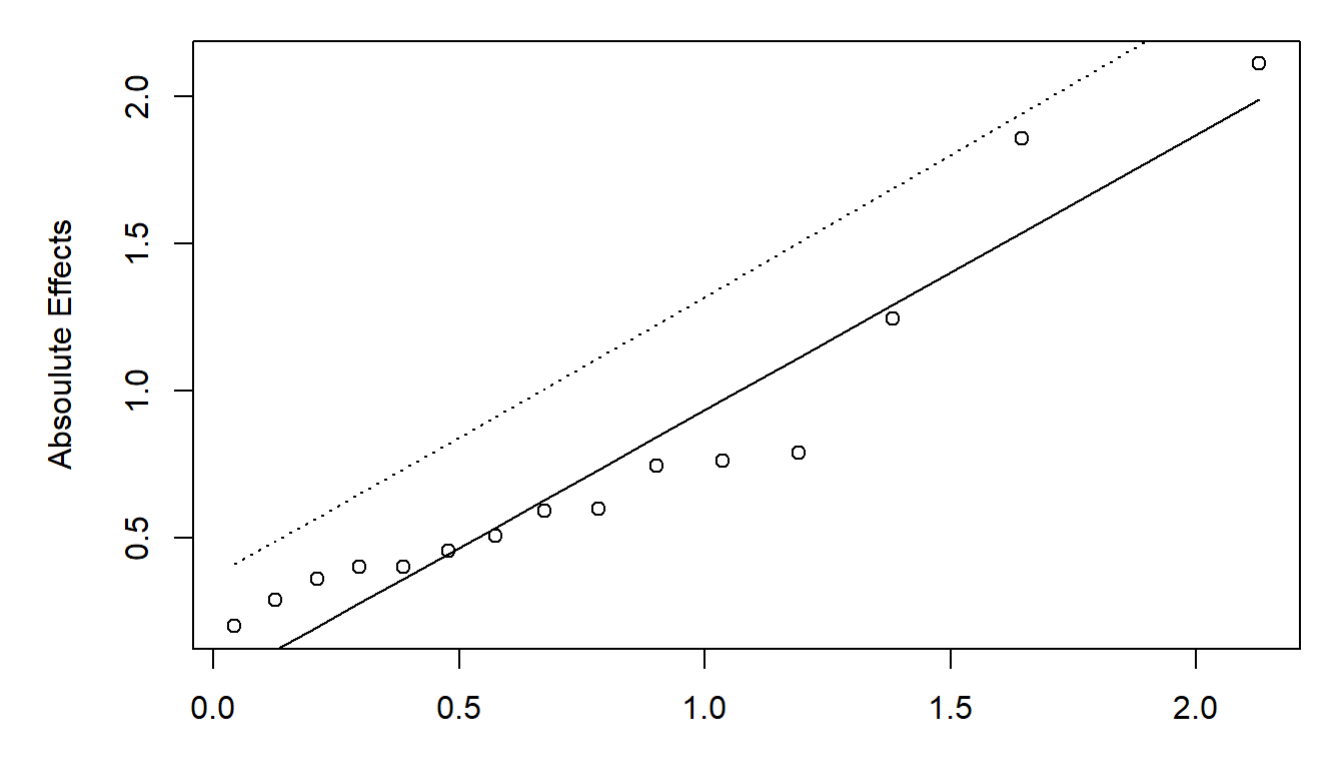

**Half Normal Scores** 

```
## Effect Report
##
## Label
            Half Effect
                            Sig(.05)## A-0.400
                            no
             -2.110## Bno## C
             1.855
                            no
## D0.505
                            no
## AB
              0.455
                            no
## AC
             -1.245no
## AD
             -0.290no
## BC
             -0.400no
## BD
             -0.590no
## CD
              0.745
                            no
## ABC
              0.600
                            no
## ABD
              0.360
                            no
## ACD
              0.200no## BCD
              -0.790no
## ABCD
              0.760
                            no
\# \### Lawson, Grimshaw & Burt Rn Statistic = 1
## 95th percentile of Rn = 1.201
## Initial Outlier Report
## Standardized-Gap = 3.353227 Significant at 50th percentile
## Final Outlier Report
## Standardized-Gap = 13.18936 Significant at 99th percentile
\# \###
       Corrrected Data Report
## Response Corrected Response
                                  Detect Outlier
##
      47.46
                    47.46
                                      no49.62
                    49.62
##
                                      no\# \#43.13
                    43.13
                                      no46.31
                    46.31
##
                                      no
      51.47
\# \#51.47
                                      no\# \#48.49
                    48.49
                                      no
##
      49.34
                    49.34
                                      no##
      46.10
                    46.10
                                      no
\# \#46.76
                    46.76
                                      \mathsf{no}##
      48.56
                    48.56
                                      no
      44.83
                    44.83
##
                                      no##
      44.45
                    44.45
                                      no
\# \#59.15
                    52.75
                                      yes
##
      51.33
                    51.33
                                      no##
      47.02
                    47.02
                                      no
\# \#47.90
                    47.90
                                      no
```
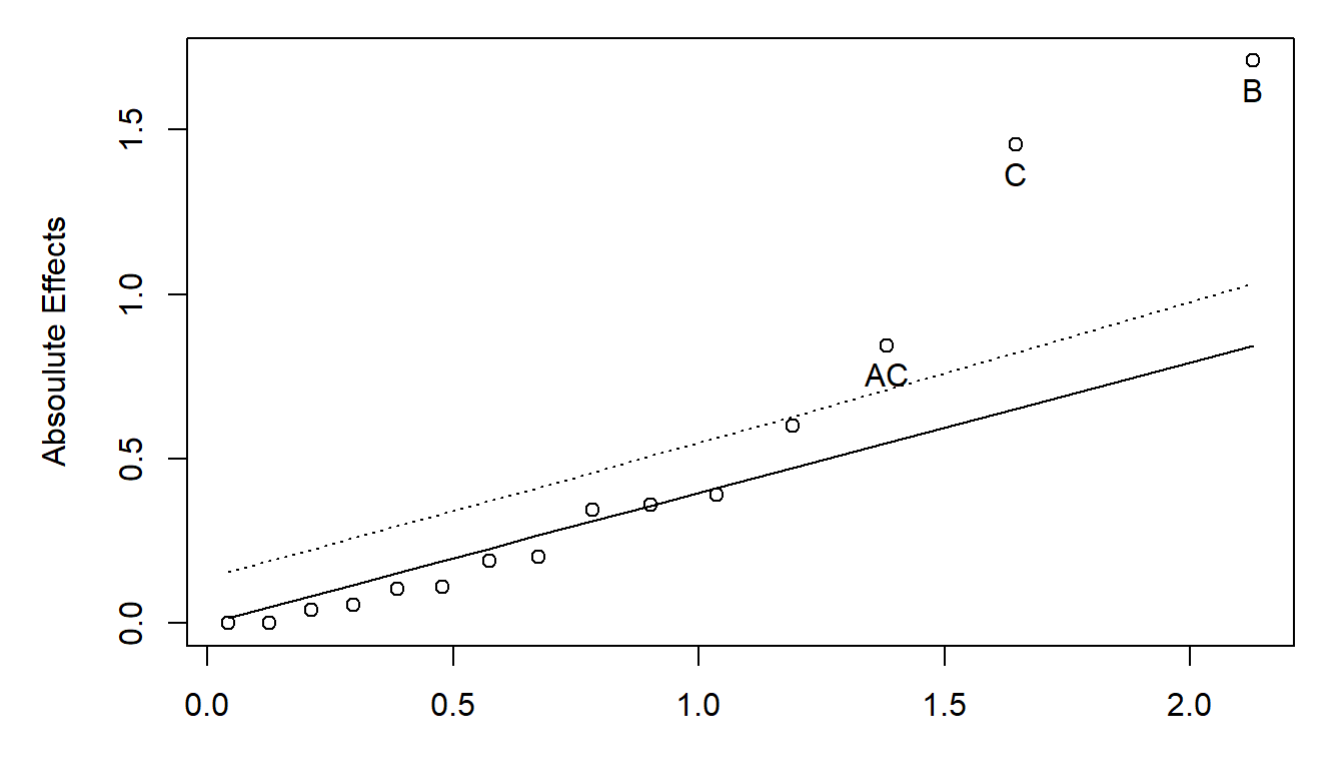

**Half Normal Scores** 

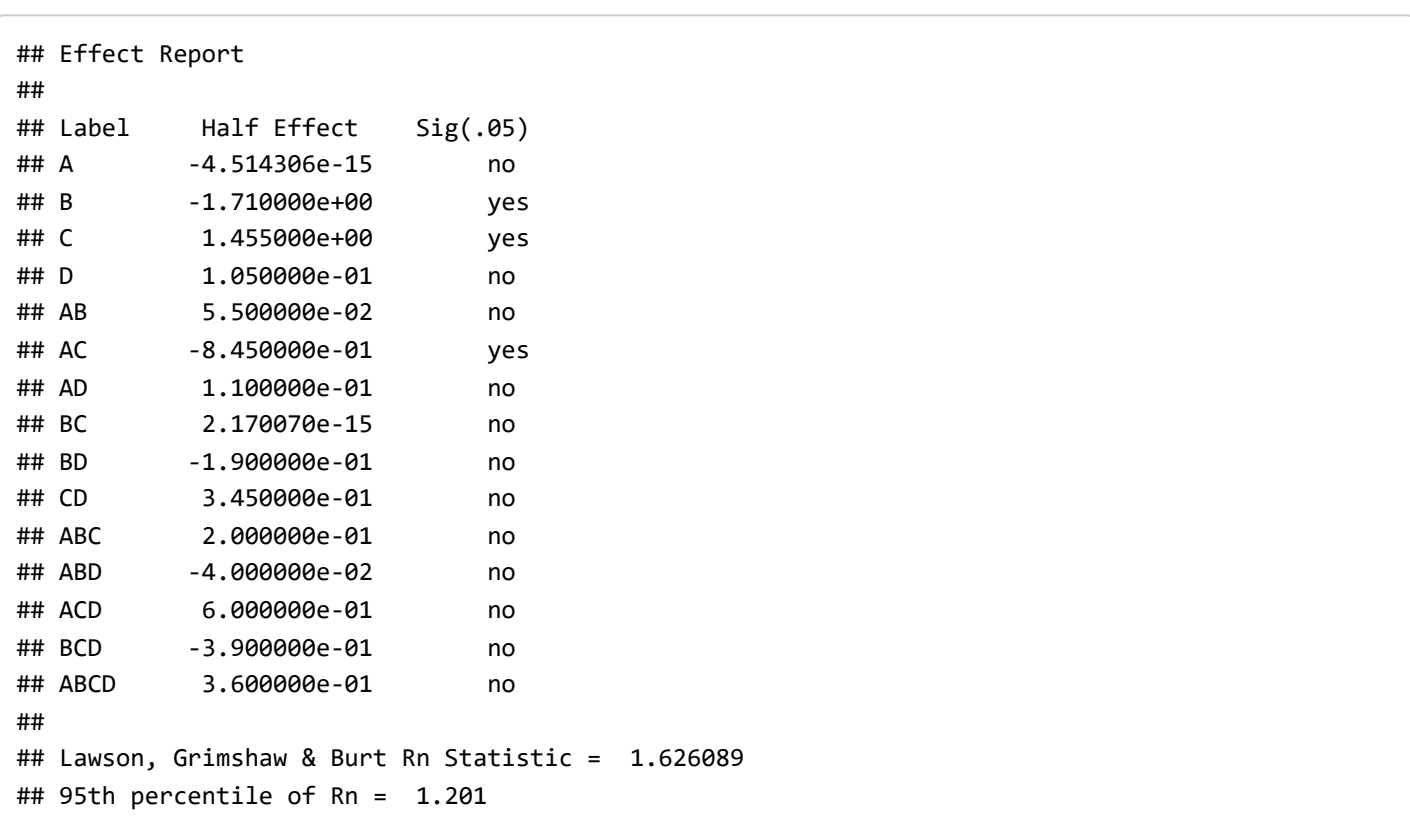

#Exercise fractional factorial

```
soup <- FrF2(16, 5, generators = "ABCD", factor.names =list(Ports=c(1,3), Temp=c("Cool","Ambien
t"), MixTime=c(60,80),BatchWt=c(1500,2000), delay=c(7,1)), randomize = FALSE)
y <- c(1.13, 1.25, .97, 1.70, 1.47, 1.28, 1.18, .98, .78, 1.36, 1.85, .62, 1.09, 1.10, .76, 2.10
\lambdasoup <- add.response( soup , y )
mod1 <- lm( y \sim (.)^2), data = soup)
mod1
```
#### ##

```
## Call:
## lm.default(fromula = y ~ (.)^2, data = soup)## 
## Coefficients:
## (Intercept) Ports1 Temp1 MixTime1 
## 1.22625 0.07250 0.04375 0.01875 
## BatchWt1 delay1 Ports1:Temp1 Ports1:MixTime1 
## -0.01875 0.23500 0.00750 0.04750 
## Ports1:BatchWt1 Ports1:delay1 Temp1:MixTime1 Temp1:BatchWt1 
## 0.01500 0.07625 -0.03375 0.08125 
## Temp1:delay1 MixTime1:BatchWt1 MixTime1:delay1 BatchWt1:delay1 
## 0.20250 0.03625 -0.06750 0.15750
```
summary(mod1)

```
## 
## Call:
## lm.default(formula = y ~ (.)^2, data = soup)## 
## Residuals:
## ALL 16 residuals are 0: no residual degrees of freedom!
## 
## Coefficients:
## Estimate Std. Error t value Pr(>|t|)
## (Intercept) 1.22625 NaN NaN NaN
## Ports1 0.07250 NaN NaN NaN
## Temp1 0.04375 NaN NaN NaN
## MixTime1 0.01875 NaN NaN NaN
## BatchWt1 -0.01875 NaN NaN NaN
## delay1 0.23500 NaN NaN NaN
## Ports1:Temp1 0.00750 NaN NaN NaN
## Ports1:MixTime1 0.04750 NaN NaN NaN
## Ports1:BatchWt1 0.01500 NaN NaN NaN
## Ports1:delay1 0.07625 NaN NaN NaN
## Temp1:MixTime1 -0.03375 NaN NaN NaN
## Temp1:BatchWt1 0.08125 NaN NaN NaN
## Temp1:delay1 0.20250 NaN NaN NaN
## MixTime1:BatchWt1 0.03625 NaN NaN NaN
## MixTime1:delay1 -0.06750 NaN NaN NaN
## BatchWt1:delay1 0.15750 NaN NaN NaN
## 
## Residual standard error: NaN on 0 degrees of freedom
## Multiple R-squared: 1, Adjusted R-squared: NaN 
## F-statistic: NaN on 15 and 0 DF, p-value: NA
```

```
soupc<-FrF2(16,5,generators="ABCD",randomize=FALSE)
soupc<-add.response(soupc, y)
```

```
soupc<-FrF2(16,5,generators="ABCD",randomize=FALSE)
soupc<-add.response(soupc, y)
```

```
modc<-lm(y~(.)^2, data=soupc)
LGB(coef(modc)[-1], rpt = FALSE)
```
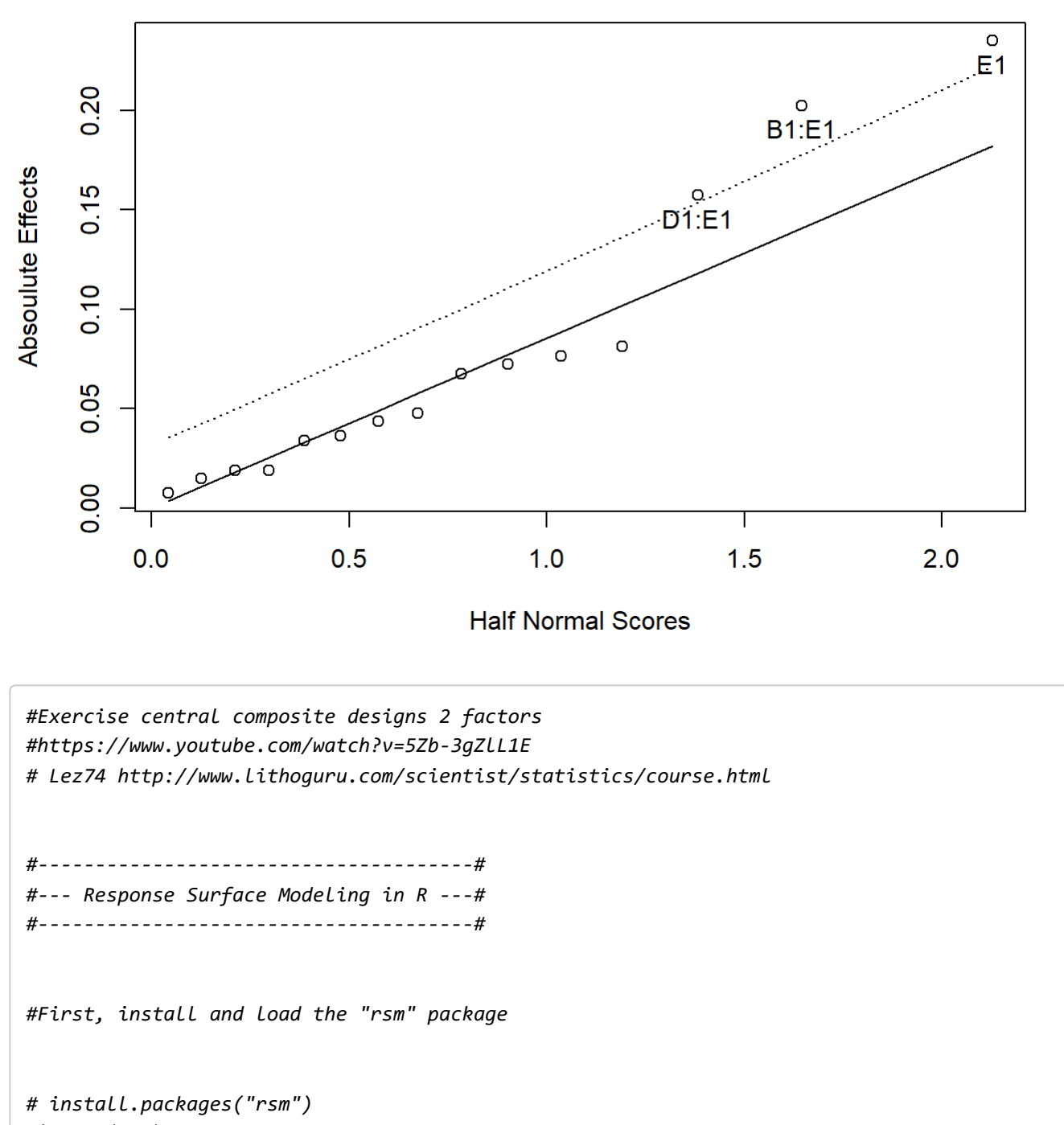

**library**(rsm)

*# Example generating a Box-Behnken design with three factors and two center points (no)* bbd(3, n0 = 2, coding = list(x1 ~ (Force - 20)/3, x2 ~ (Rate - 50)/10, x3 ~ Polish - 4))

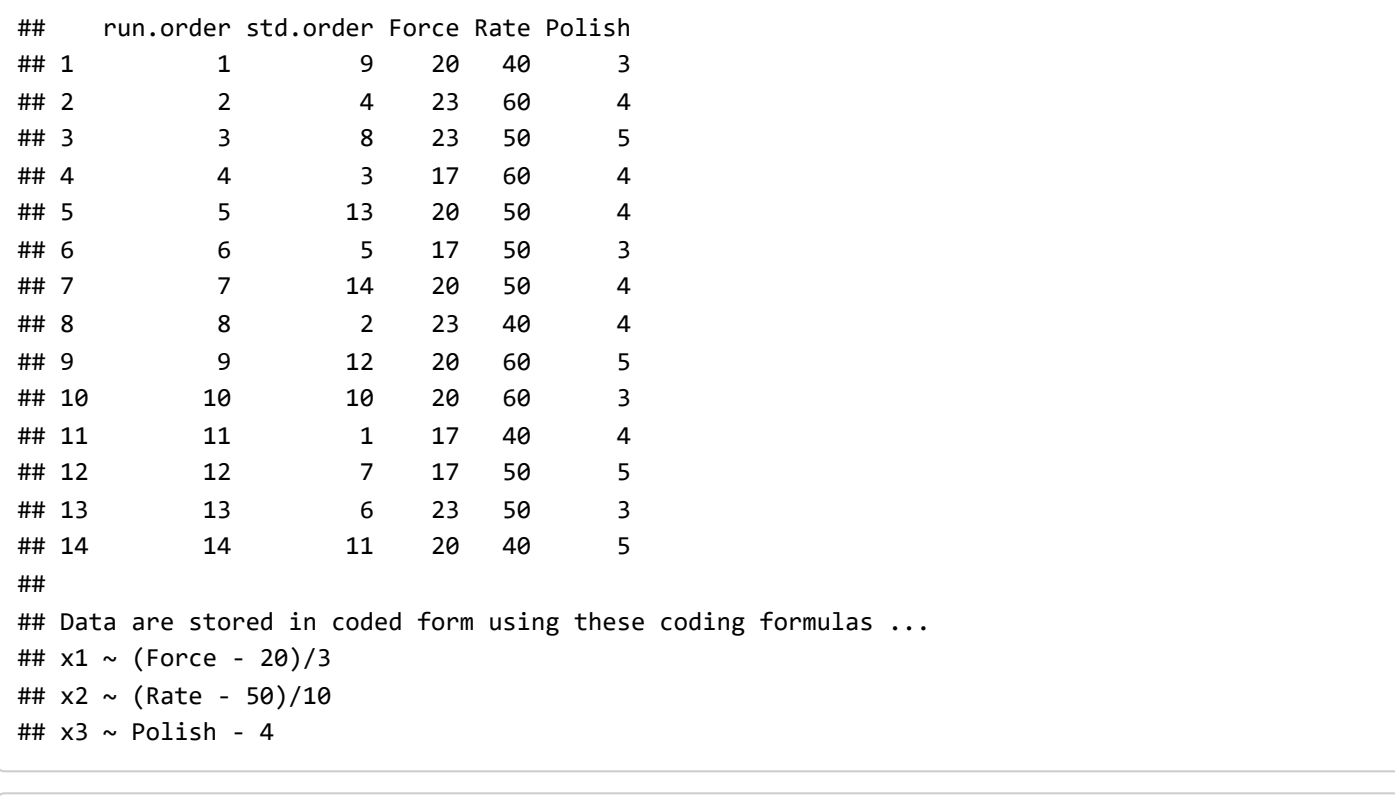

*# Example data set* data = ChemReact plot(data)

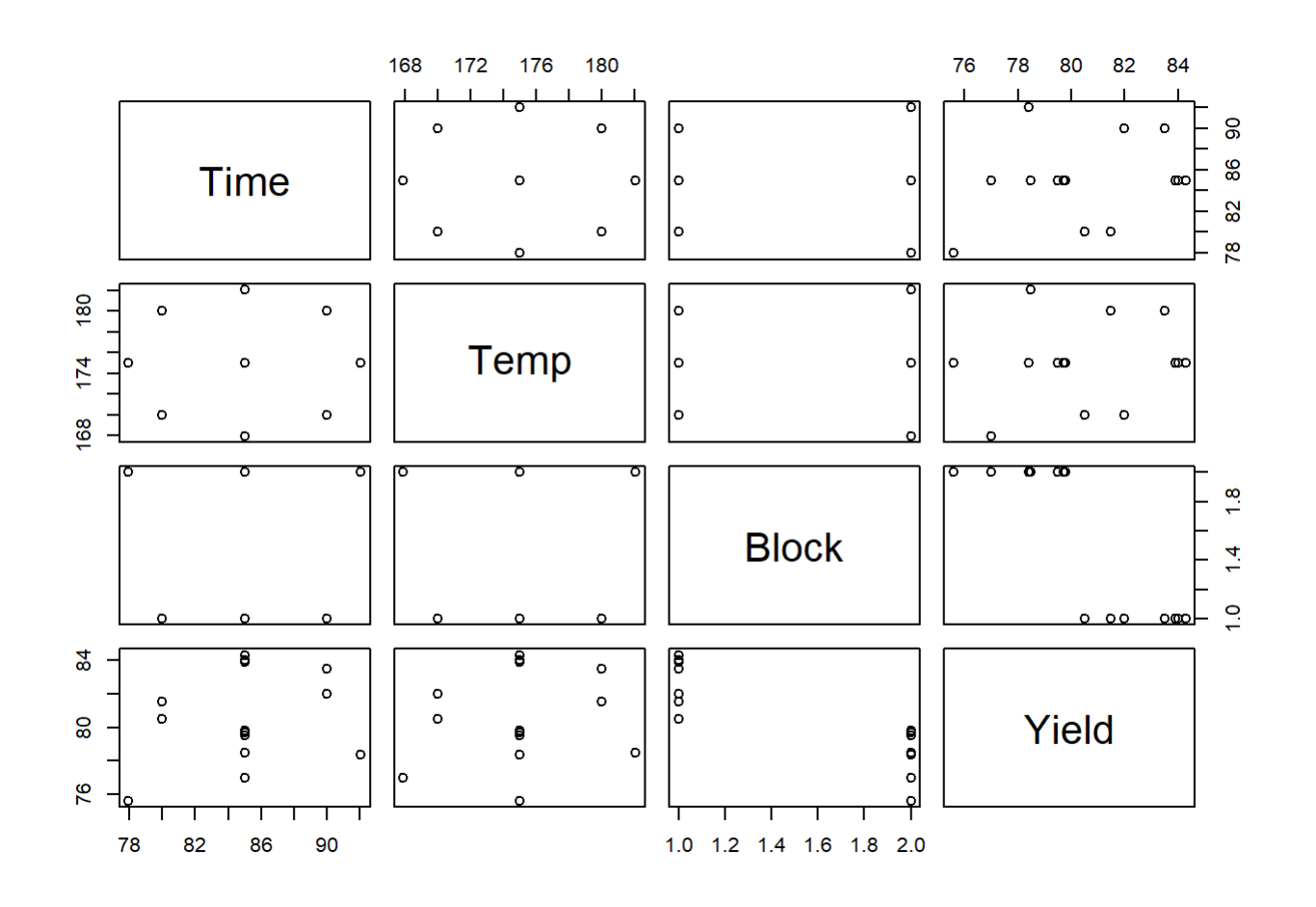

```
# The data set was collected in two blocks.
# Block1 is a 2-level, two-factor factorial design with three repeated center points.
# Block 2 is the Central Composite Design (circomscribed) with 3 center points.
# The variables are Time = 85 +/- 5 and Temp = 175 +/- 5, 
# Thus, the coded variables are x1 = (Time-85)/5 and x2 = (Temp-175)/5
CR <- coded.data(ChemReact, x1 \sim (Time - 85)/5, x2 \sim (Temp - 175)/5)
CR[1:7,]
```

```
## Time Temp Block Yield
## 1 80 170 B1 80.5
## 2 80 180 B1 81.5
## 3 90 170 B1 82.0
## 4 90 180 B1 83.5
## 5 85 175 B1 83.9
## 6 85 175 B1 84.3
## 7 85 175 B1 84.0
## 
## Data are stored in coded form using these coding formulas ...
## x1 \sim (Time - 85)/5## x2 \sim (Temp - 175)/5
```
*# Note: If the data are already coded, use as.coded.data() to convert to the proper coded data o bject*

```
# Let's work as though the first block (full factorial) has been finished, 
# and we'll fit a linear model, first order (FO), to it (Yield is the response)
CR.rsm1 <- rsm(Yield \sim FO(x1, x2), data = CR, subset = (Block == "B1"))
summary(CR.rsm1)
```

```
## 
## Call:
## rsm(formula = Yield ~ F0(x1, x2), data = CR, subset = (Block ==## "B1"))
## 
## Estimate Std. Error t value Pr(>|t|) 
## (Intercept) 82.81429 0.54719 151.3456 1.143e-08 ***
## x1 0.87500 0.72386 1.2088 0.2933 
## x2 0.62500 0.72386 0.8634 0.4366 
## ---
## Signif. codes: 0 '***' 0.001 '**' 0.01 '*' 0.05 '.' 0.1 ' ' 1
## 
## Multiple R-squared: 0.3555, Adjusted R-squared: 0.0333 
## F-statistic: 1.103 on 2 and 4 DF, p-value: 0.4153
## 
## Analysis of Variance Table
## 
## Response: Yield
## Df Sum Sq Mean Sq F value Pr(>F)
## FO(x1, x2) 2 4.6250 2.3125 1.1033 0.41534
## Residuals 4 8.3836 2.0959 
## Lack of fit 2 8.2969 4.1485 95.7335 0.01034
## Pure error 2 0.0867 0.0433 
## 
## Direction of steepest ascent (at radius 1):
## x1 x2 
## 0.8137335 0.5812382 
## 
## Corresponding increment in original units:
## Time Temp 
## 4.068667 2.906191
```

```
#The fit is not very good. Let's include the interaction term (TWI) and update the model, or st
art over with a new model (these two lines do the same thing)
CR.rsm1.5 \leftarrow update(CR.rsm1, . \leftarrow . + TWI(x1, x2))CR.rsm1.5 \leftarrow rsm(Yield \sim FO(x1, x2)+TWI(x1, x2), data = CR, subset = (Block == "B1")summary(CR.rsm1.5)
```

```
## 
## Call:
## rsm(formula = Yield ~ FO(x1, x2) + TWI(x1, x2), data = CR, subset = (Block ==
## "B1"))
## 
## Estimate Std. Error t value Pr(>|t|) 
## (Intercept) 82.81429 0.62948 131.5604 9.683e-07 ***
## x1 0.87500 0.83272 1.0508 0.3705 
## x2 0.62500 0.83272 0.7506 0.5074 
## x1:x2 0.12500 0.83272 0.1501 0.8902 
## ---
## Signif. codes: 0 '***' 0.001 '**' 0.01 '*' 0.05 '.' 0.1 ' ' 1
## 
## Multiple R-squared: 0.3603, Adjusted R-squared: -0.2793 
## F-statistic: 0.5633 on 3 and 3 DF, p-value: 0.6755
## 
## Analysis of Variance Table
## 
## Response: Yield
## Df Sum Sq Mean Sq F value Pr(>F)
## FO(x1, x2) 2 4.6250 2.3125 0.8337 0.515302
## TWI(x1, x2) 1 0.0625 0.0625 0.0225 0.890202
## Residuals 3 8.3211 2.7737 
## Lack of fit 1 8.2344 8.2344 190.0247 0.005221
## Pure error 2 0.0867 0.0433 
## 
## Stationary point of response surface:
## x1 x2 
## -5 -7 
## 
## Stationary point in original units:
## Time Temp 
## 60 140 
## 
## Eigenanalysis:
## eigen() decomposition
## $values
## [1] 0.0625 -0.0625
## 
## $vectors
^{\# \#} [,1] [,2]
## x1 0.7071068 -0.7071068
## x2 0.7071068 0.7071068
```
*#This is no better! The reason is the strong quadratic response, with the peak near the center.*

*# Now let's assume the second block has been collected. We use the SO (second order) function, which includes FO and TWI*  $CR.rsm2 < -rsm(Yield ~ Block ~ + SO(x1, x2), data = CR)$ summary(CR.rsm2)

```
## 
## Call:
## rsm(formula = Yield ~ Block + SO(x1, x2), data = CR)## 
## Estimate Std. Error t value Pr(>|t|) 
## (Intercept) 84.095427 0.079631 1056.067 < 2.2e-16 ***
## BlockB2 -4.457530 0.087226 -51.103 2.877e-10 ***
## x1 0.932541 0.057699 16.162 8.444e-07 ***
## x2 0.577712 0.057699 10.012 2.122e-05 ***
## x1:x2 0.125000 0.081592 1.532 0.1694 
## x1^2 -1.308555 0.060064 -21.786 1.083e-07 ***
## x2^2 -0.933442 0.060064 -15.541 1.104e-06 ***
## ---
## Signif. codes: 0 '***' 0.001 '**' 0.01 '*' 0.05 '.' 0.1 ' ' 1
## 
## Multiple R-squared: 0.9981, Adjusted R-squared: 0.9964 
## F-statistic: 607.2 on 6 and 7 DF, p-value: 3.811e-09
## 
## Analysis of Variance Table
## 
## Response: Yield
## Df Sum Sq Mean Sq F value Pr(>F)
## Block 1 69.531 69.531 2611.0950 2.879e-10
## FO(x1, x2) 2 9.626 4.813 180.7341 9.450e-07
## TWI(x1, x2) 1 0.063 0.063 2.3470 0.1694
## PQ(x1, x2) 2 17.791 8.896 334.0539 1.135e-07
## Residuals 7 0.186 0.027 
## Lack of fit 3 0.053 0.018 0.5307 0.6851
## Pure error 4 0.133 0.033 
## 
## Stationary point of response surface:
\# \# \frac{1}{2} \frac{1}{2} \frac{1}{2} \frac{1}{2} \frac{1}{2} \frac{1}{2} \frac{1}{2} \frac{1}{2} \frac{1}{2} \frac{1}{2} \frac{1}{2} \frac{1}{2} \frac{1}{2} \frac{1}{2} \frac{1}{2} \frac{1}{2} \frac{1}{2} \frac{1}{2} \frac{1}{2} \frac{1}{2} \frac{1}{2} ## 0.3722954 0.3343802 
## 
## Stationary point in original units:
## Time Temp 
## 86.86148 176.67190 
## 
## Eigenanalysis:
## eigen() decomposition
## $values
## [1] -0.9233027 -1.3186949
## 
## $vectors
\# [,1] [,2]
## x1 -0.1601375 -0.9870947
## x2 -0.9870947 0.1601375
```
*# The secondary point is a maximum (both eigenvalues are negative) and within the experimental d esign range (no extrapolation)*

*# Also note that the block is significant, meaning that the processes shifted between the first set of data and the second. This is not good. The coefficient is -4.5, meaning the yield shif ted down by 4.5% between the two blocks - a more significant effect than either temperatue or ti me! This is most easily seen by looking at the repeat center points.*

*# We can plot the fitted response as a contour plot.*  $contour(CR.rsm2, ~ x1 + x2, at = summany(CR.rsm2)$ \$canonical\$xs)

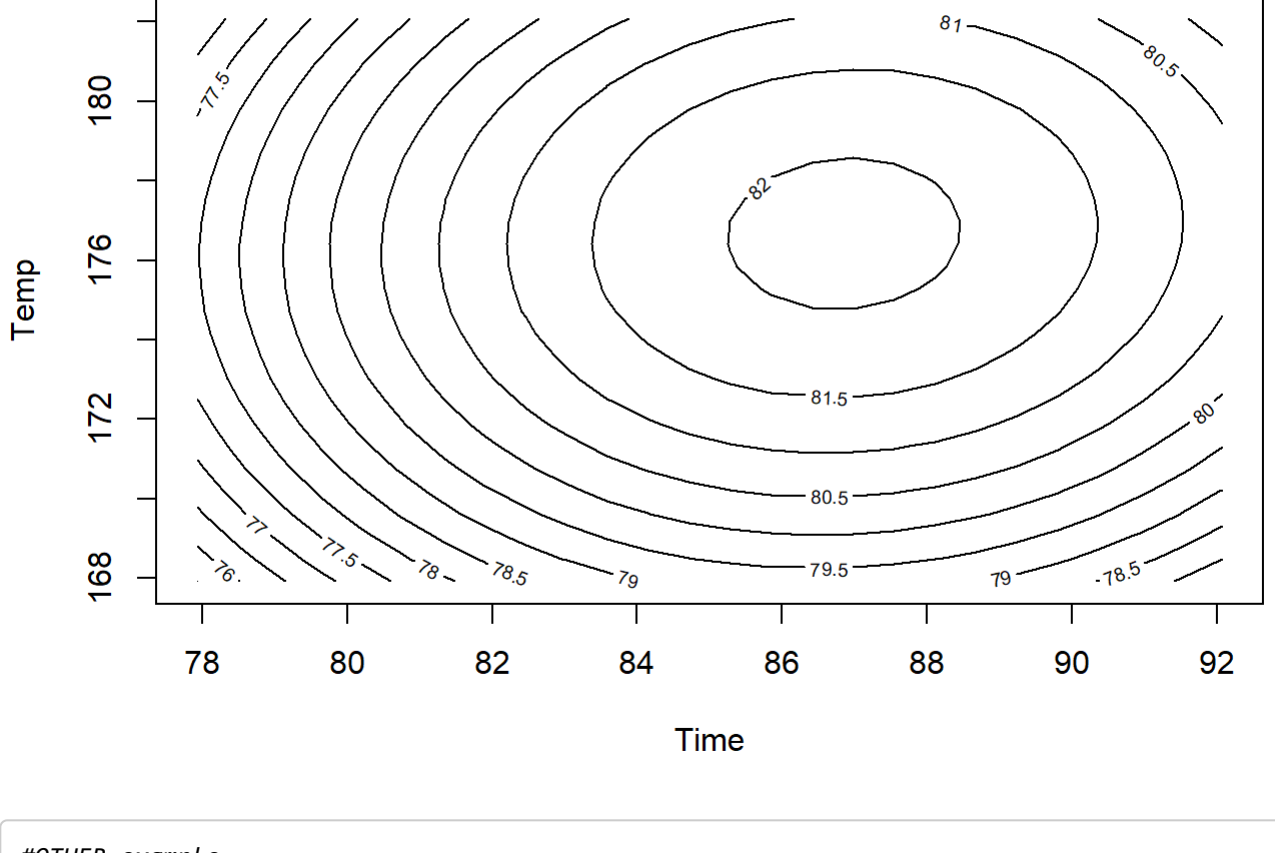

*#OTHER example* **library**(rsm)  $cube (2, n0 = 4)$ 

```
## run.order std.order x1.as.is x2.as.is
## 1 1 8 0 0
## 2 2 5 0 0
## 3 3 4 1 1
## 4 4 1 -1 -1
## 5 5 3 -1 1
## 6 6 6 0 0
## 7 7 7 0 0
## 8 8 2 1 -1
## 
## Data are stored in coded form using these coding formulas ...
## x1 ~ x1.as.is
## x2 ~ x2.as.is
```
ccd.pick(k=2)

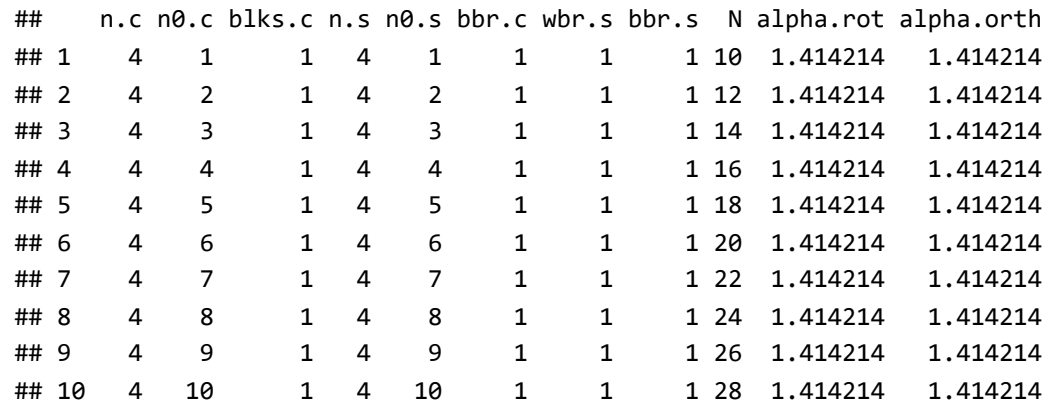

#Copy this matrix for example x1 x2 Time Temp y -1 -1 80 179 76.5 -1 1 80 180 77 1 0.1 90 179 78 1 1 90 180 79.5 0 0 85 175 79.9 0 0 85 175 80.3 0 0 85 175 80 0 0 85 175 79.7

```
#ccd2 <- read.table(file = "clipboard", sep = "\t", header=TRUE)
#write.csv(ccd2, file = "ccd2.csv", row.names = FALSE)
ccd2<- read.csv("ccd2.csv", header= TRUE, sep=",")
ccd1<- as.coded.data(ccd2, x1 ~ (Time-85)/5, x2 ~ (Temp-175)/5)
Model_Y1<- rsm(y \sim SO(x1, x2), data = ccd1)
```

```
## Warning in rsm(y ~ SO(x1, x2), data = ccd1): Some coefficients are aliased - cannot use 'rsm'
methods.
## Returning an 'lm' object.
```

```
Model_Y3<- rsm(y \sim FO(x1, x2) + PQ(x1, x2), data = ccd1)
par(mfrow = c(1, 2))contour(Model_Y3, ~ x1+x2, image = TRUE, \text{yage} = (168,182, 2), \text{xlabs} = ("Time", "Temp")
```
## Warning in plot.window(...): "yagp" is not a graphical parameter

## Warning in plot.xy(xy, type, ...): "yagp" is not a graphical parameter

```
## Warning in axis(side = side, at = at, labels = labels, ...): "yagp" is not a
## graphical parameter
```

```
## Warning in axis(side = side, at = at, labels = labels, ...): "yagp" is not a
## graphical parameter
```
## Warning in box(...): "yagp" is not a graphical parameter

## Warning in title(...): "yagp" is not a graphical parameter

points(ccd1\$Time, ccd1\$Temp) persp(Model\_Y3, x1~x2, col = terrain.colors(50), contours = "colors")

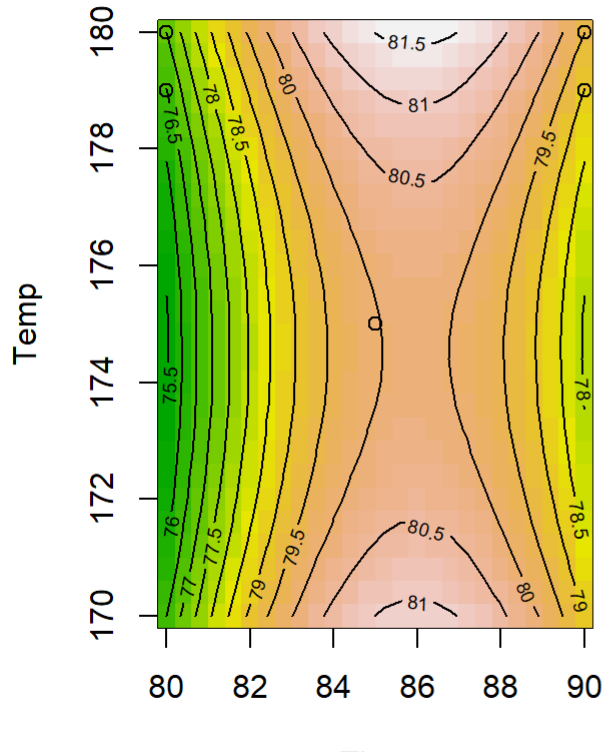

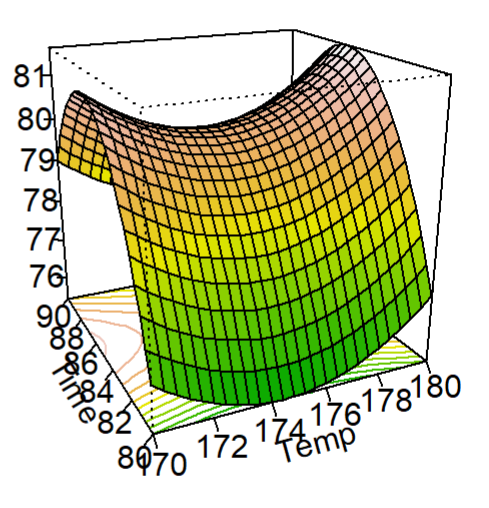

**Time** 

max <- data.frame( $x1 = 0.361$ ,  $x2 = 0.257$ )

**library**(rsm) ccd.pick(k=3)

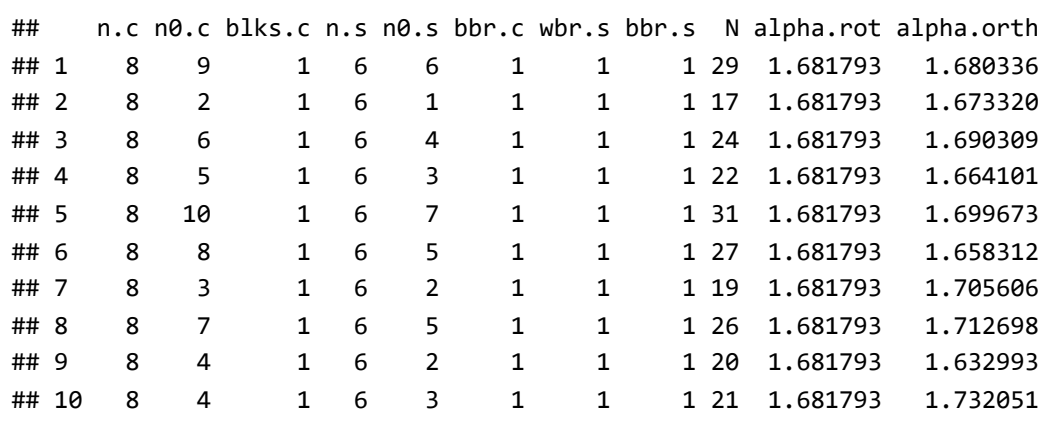

data(Treb)

treb.quad <-  $rsm(y \sim SO(x1, x2, x3)$ , data = Treb)

summary(treb.quad)

```
## 
## Call:
## rsm(formula = y ~ SO(x1, x2, x3), data = Treb)
## 
## Estimate Std. Error t value Pr(>|t|) 
## (Intercept) 90.00000 1.16905 76.9859 7.006e-09 ***
## x1 19.75000 0.71589 27.5880 1.171e-06 ***
## x2 19.75000 0.71589 27.5880 1.171e-06 ***
## x3 -11.50000 0.71589 -16.0639 1.703e-05 ***
## x1:x2 -6.25000 1.01242 -6.1733 0.0016247 ** 
## x1:x3 4.75000 1.01242 4.6917 0.0053768 ** 
## x2:x3 6.75000 1.01242 6.6672 0.0011461 ** 
## x1^2 -9.37500 1.05376 -8.8967 0.0002986 ***
## x2^2 -1.37500 1.05376 -1.3048 0.2487686 
## x3^2 -3.37500 1.05376 -3.2028 0.0239200 * 
## ---
## Signif. codes: 0 '***' 0.001 '**' 0.01 '*' 0.05 '.' 0.1 ' ' 1
## 
## Multiple R-squared: 0.9975, Adjusted R-squared: 0.9929 
## F-statistic: 218.9 on 9 and 5 DF, p-value: 5.964e-06
## 
## Analysis of Variance Table
## 
## Response: y
## Df Sum Sq Mean Sq F value Pr(>F)
## FO(x1, x2, x3) 3 7299.0 2433.00 593.4146 8.448e-07
## TWI(x1, x2, x3) 3 428.8 142.92 34.8577 0.0008912
## PQ(x1, x2, x3) 3 351.5 117.16 28.5759 0.0014236
## Residuals 5 20.5 4.10 
## Lack of fit 3 14.5 4.83 1.6111 0.4051312
## Pure error 2 6.0 3.00 
## 
## Stationary point of response surface:
## x1 x2 x3 
## 0.9236846 -1.7161183 -2.7698217 
## 
## Stationary point in original units:
## A B C 
## 7.847369 6.419409 1.115089 
## 
## Eigenanalysis:
## eigen() decomposition
## $values
## [1] 1.280298 -3.551452 -11.853845
## 
## $vectors
## [,1] [,2] [,3]
## x1 -0.1236692 0.5238084 0.8428112
## x2 0.8323200 -0.4077092 0.3755217
## x3 0.5403233 0.7479291 -0.3855551
```
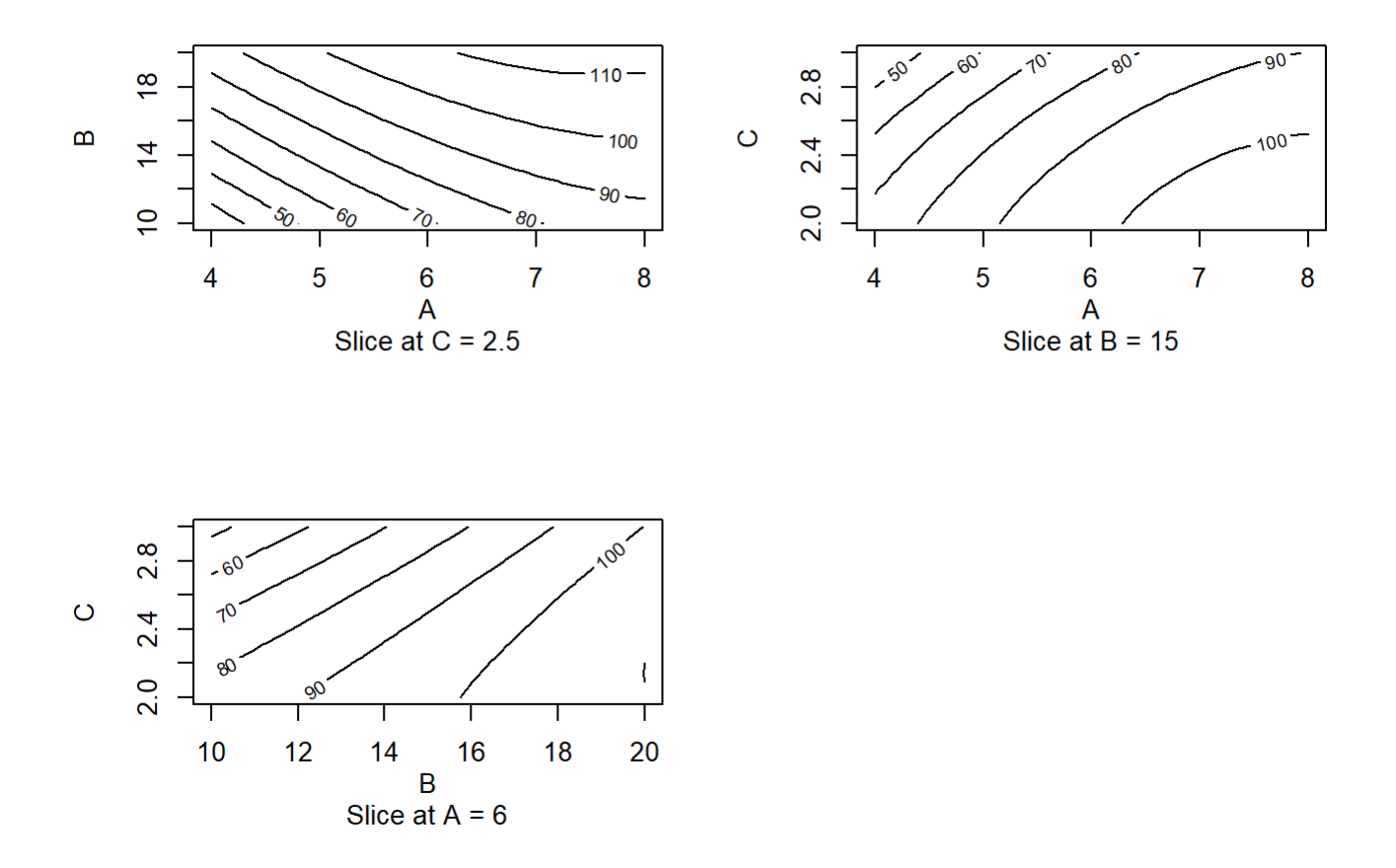

#3D response surface experiment

par (mfrow=c(1,3)) persp(treb.quad, ~ x1+x2+x3, zlab="Distance", contours=list(z="bottom"))

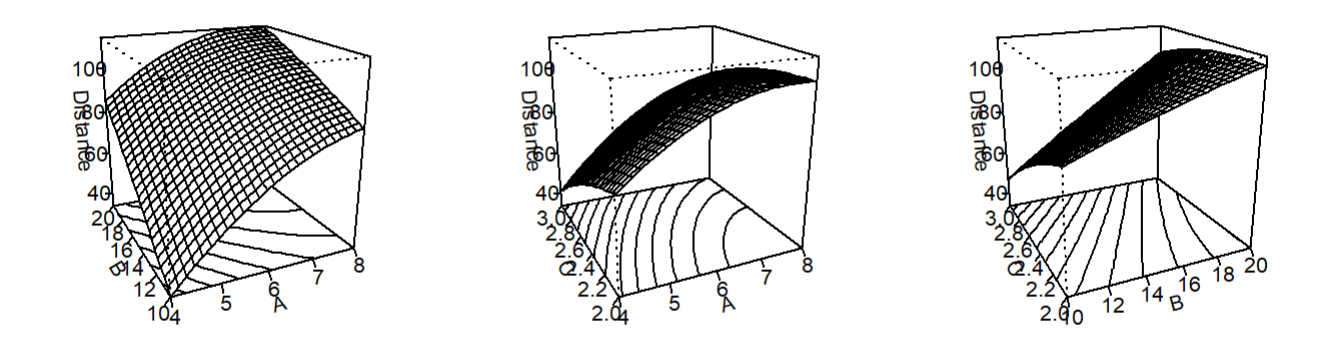

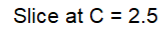

Slice at  $B = 15$ 

Slice at  $A = 6$ 

#3D response surface experiment one factor

```
par (mfrow=c(1,3))
contour(treb.quad, x1~x3, at=list(x2=1))
persp(treb.quad, x1~x3, at=list(x2=1),zlab="Distance", contours=list(z="bottom"))
```
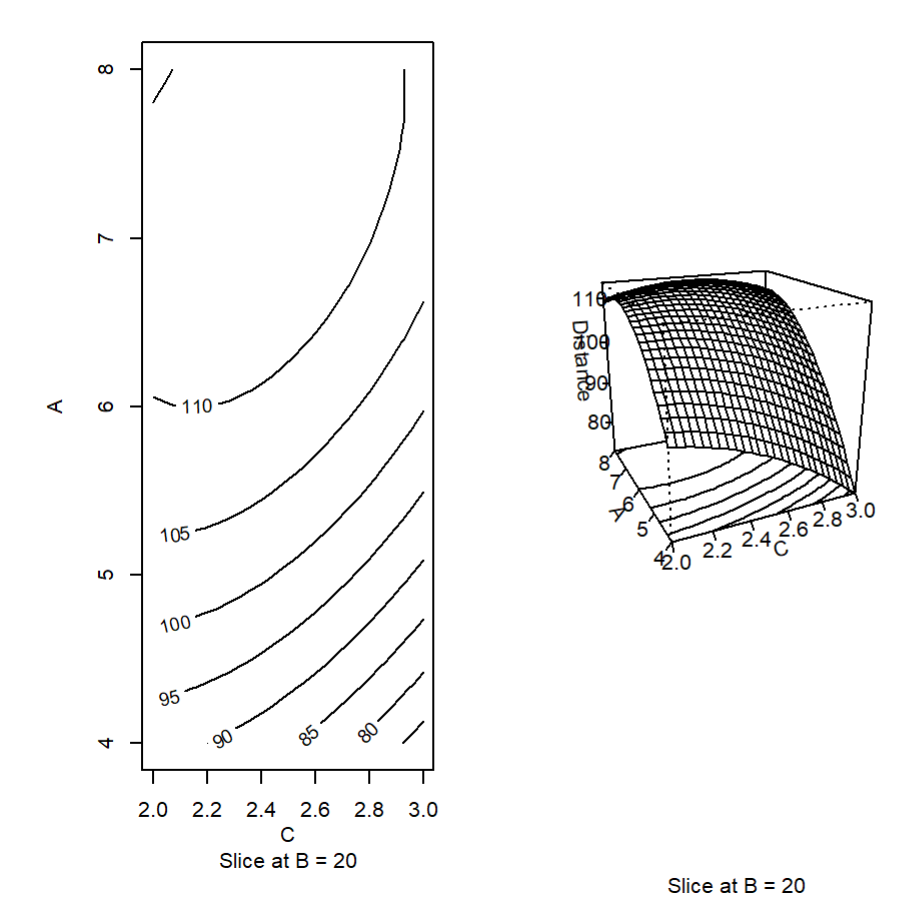

# #DETERMINING OPTIMUM OPERATING CONDITIONS

ridge<-steepest(treb.quad, dist=seq(0, 1.412, by=.1), descent=FALSE)

## Path of steepest ascent from ridge analysis:

ridge

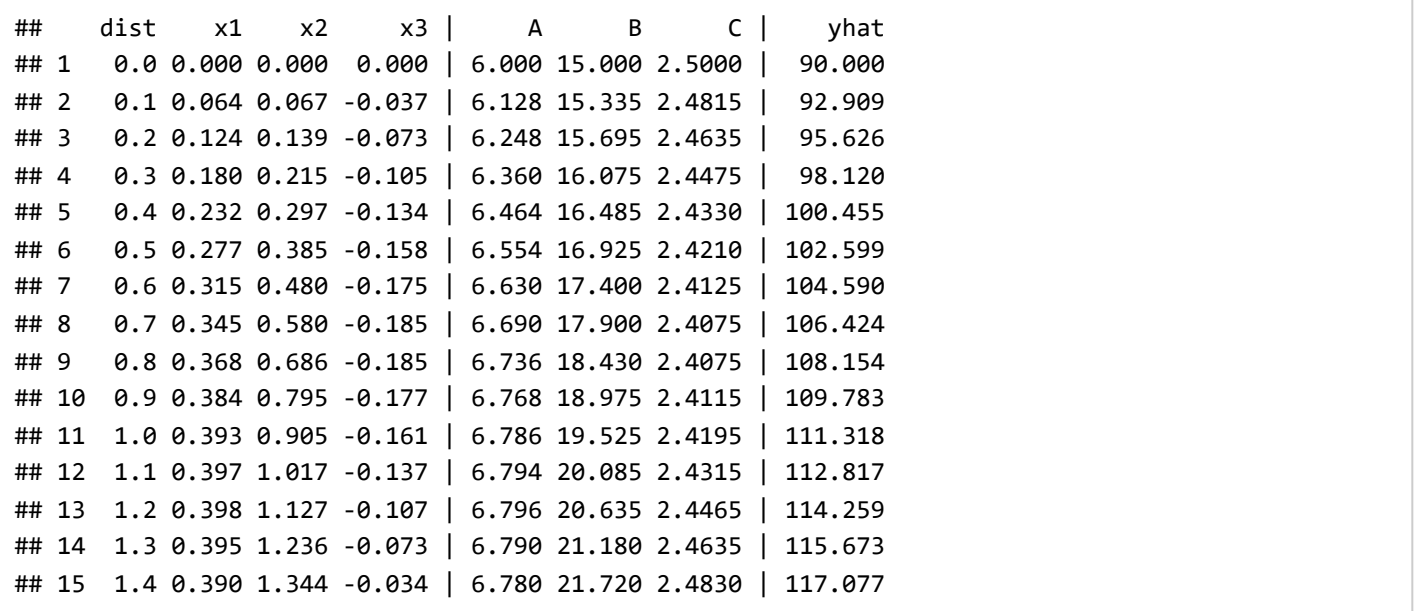

## #MIXTURE EXPERIMENTS

**library**(mixexp)

## Loading required package: lattice

SLD(3,2)

## x1 x2 x3 ## 1 1.0 0.0 0.0 ## 2 0.5 0.5 0.0 ## 3 0.0 1.0 0.0 ## 4 0.5 0.0 0.5 ## 5 0.0 0.5 0.5 ## 6 0.0 0.0 1.0

des<-SLD(3,3) DesignPoints(des)

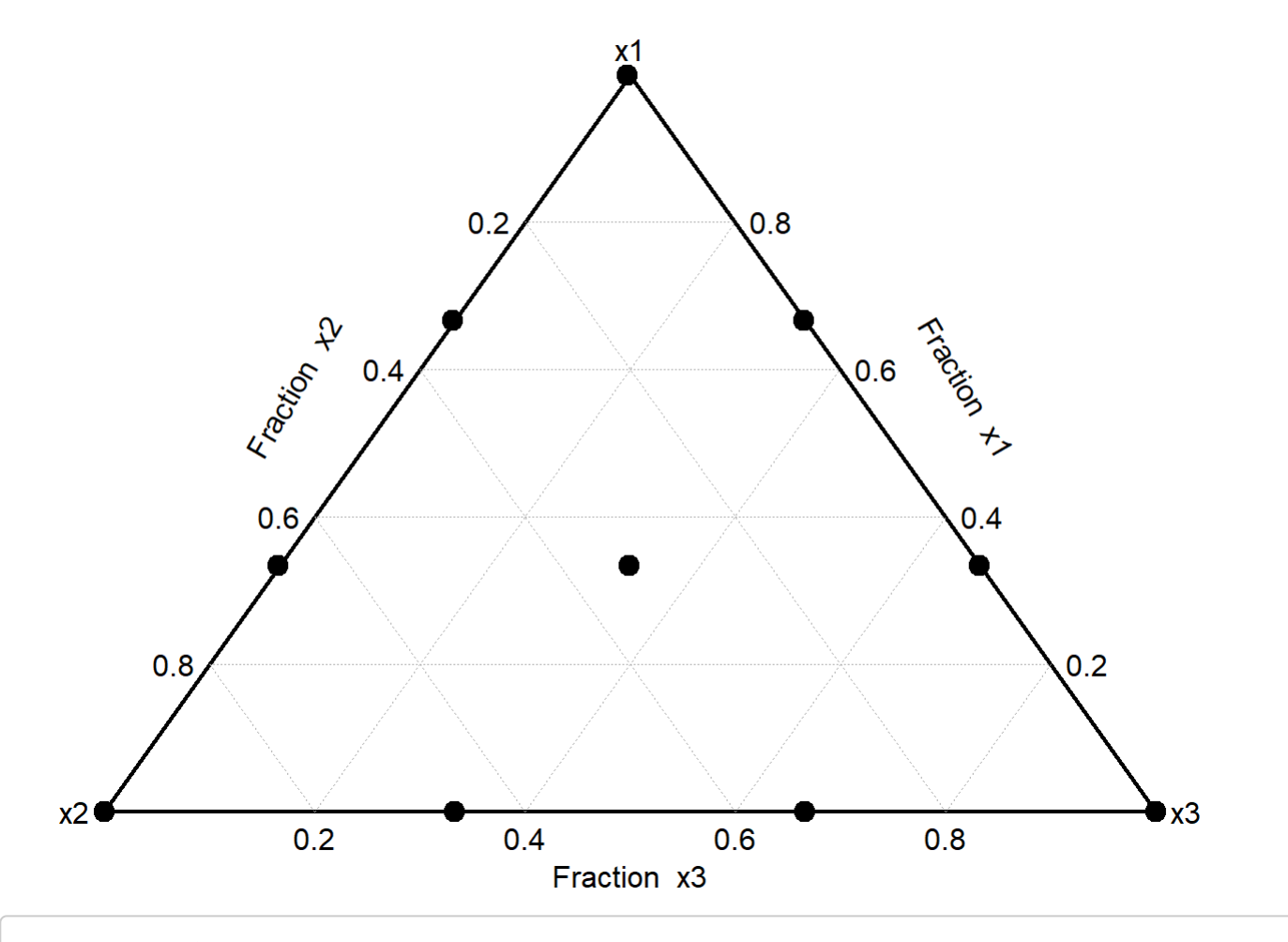

**library**(daewr) data(pest) DesignPoints(pest)

## Warning: the design matrix has more than three columns; the DesignPoints function ## only plots design points for designs with three mixture components. Component x1 is ## assumed to to be the first column of the design, x2 the second and x3 the third. Other ## columns are ignored. Use cornerlabs and axislabs to change variable names in the plot.

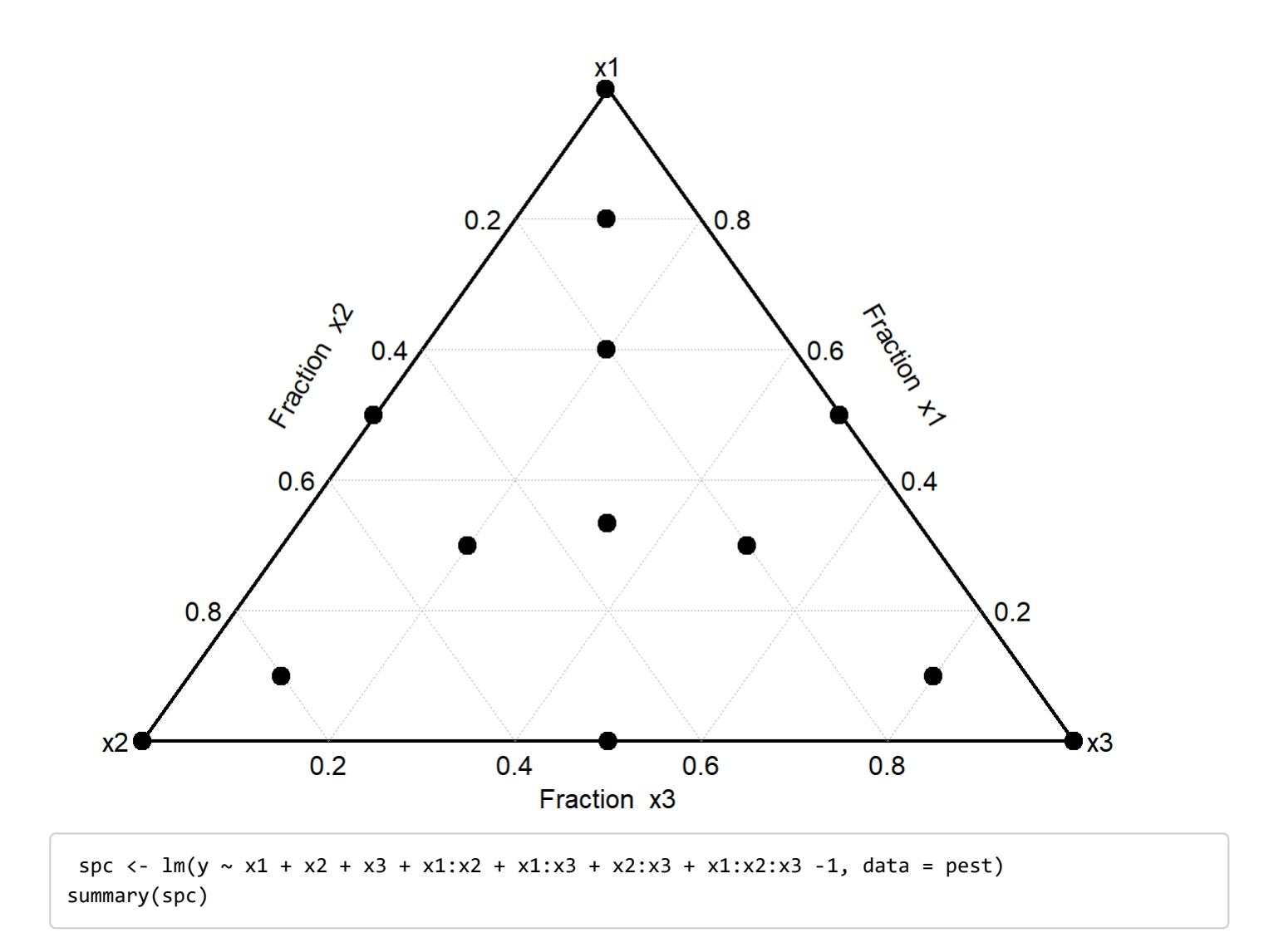

```
## 
## Call:
## lm.default(formula = y ~ x1 + x2 + x3 + x1:x2 + x1:x3 + x2:x3 + 
## x1:x2:x3 - 1, data = pest)
## 
## Residuals:
## Min 1Q Median 3Q Max 
## -0.6134 -0.2553 -0.1051 0.2049 1.1253 
## 
## Coefficients:
## Estimate Std. Error t value Pr(>|t|) 
## x1 48.9056 0.5645 86.628 1.59e-10 ***
## x2 50.3951 0.5685 88.644 1.39e-10 ***
## x3 65.3870 0.5685 115.014 2.91e-11 ***
## x1:x2 -0.9156 3.0422 -0.301 0.77360 
## x1:x3 -16.3642 3.0422 -5.379 0.00170 ** 
## x2:x3 -17.1440 3.0888 -5.550 0.00145 ** 
## x1:x2:x3 3.1052 18.0351 0.172 0.86896 
## ---
## Signif. codes: 0 '***' 0.001 '**' 0.01 '*' 0.05 '.' 0.1 ' ' 1
## 
## Residual standard error: 0.6317 on 6 degrees of freedom
## Multiple R-squared: 0.9999, Adjusted R-squared: 0.9999 
## F-statistic: 1.299e+04 on 7 and 6 DF, p-value: 4.146e-12
```
MixturePlot(des = pest,mod = 2)

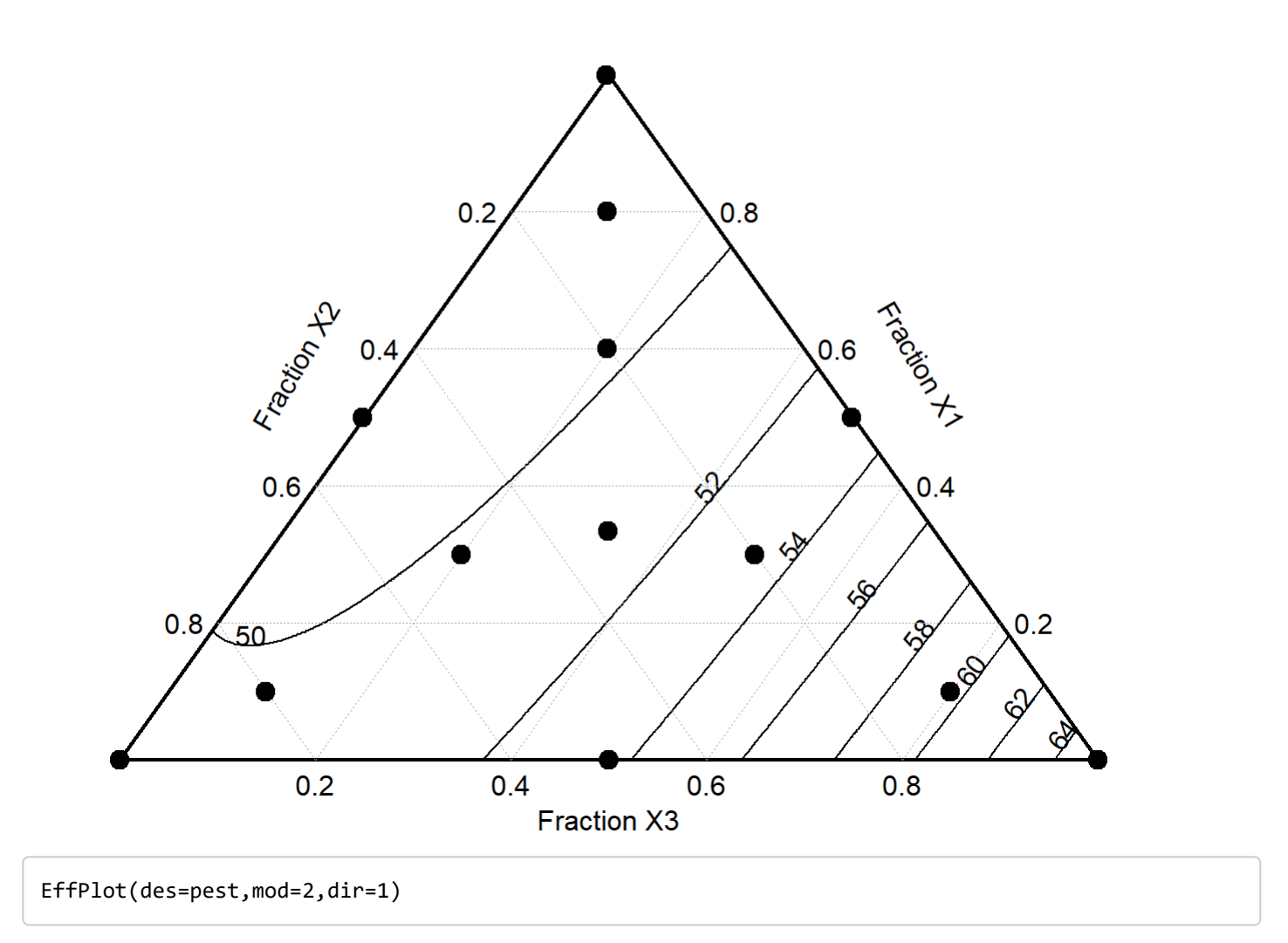

**Effect Plot (Piepel direction)** 

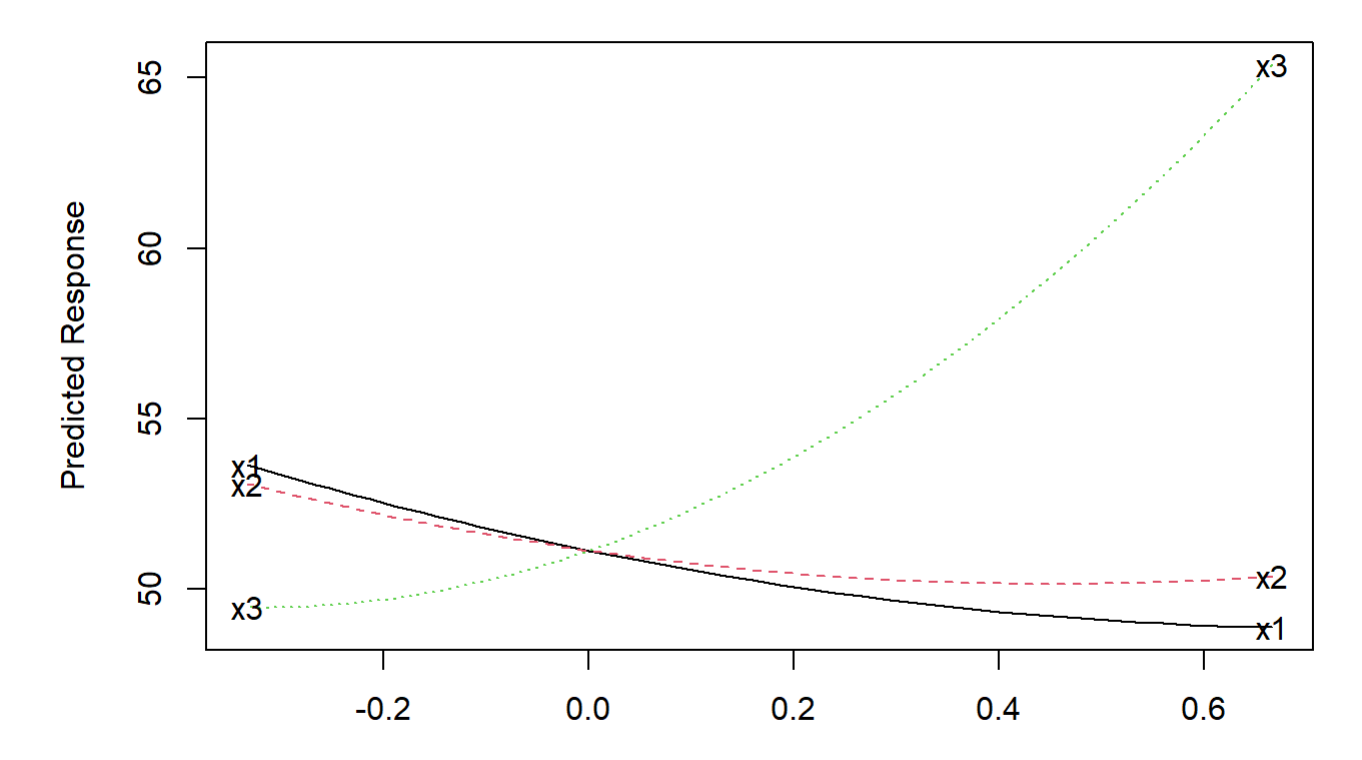

Deviation from centroid

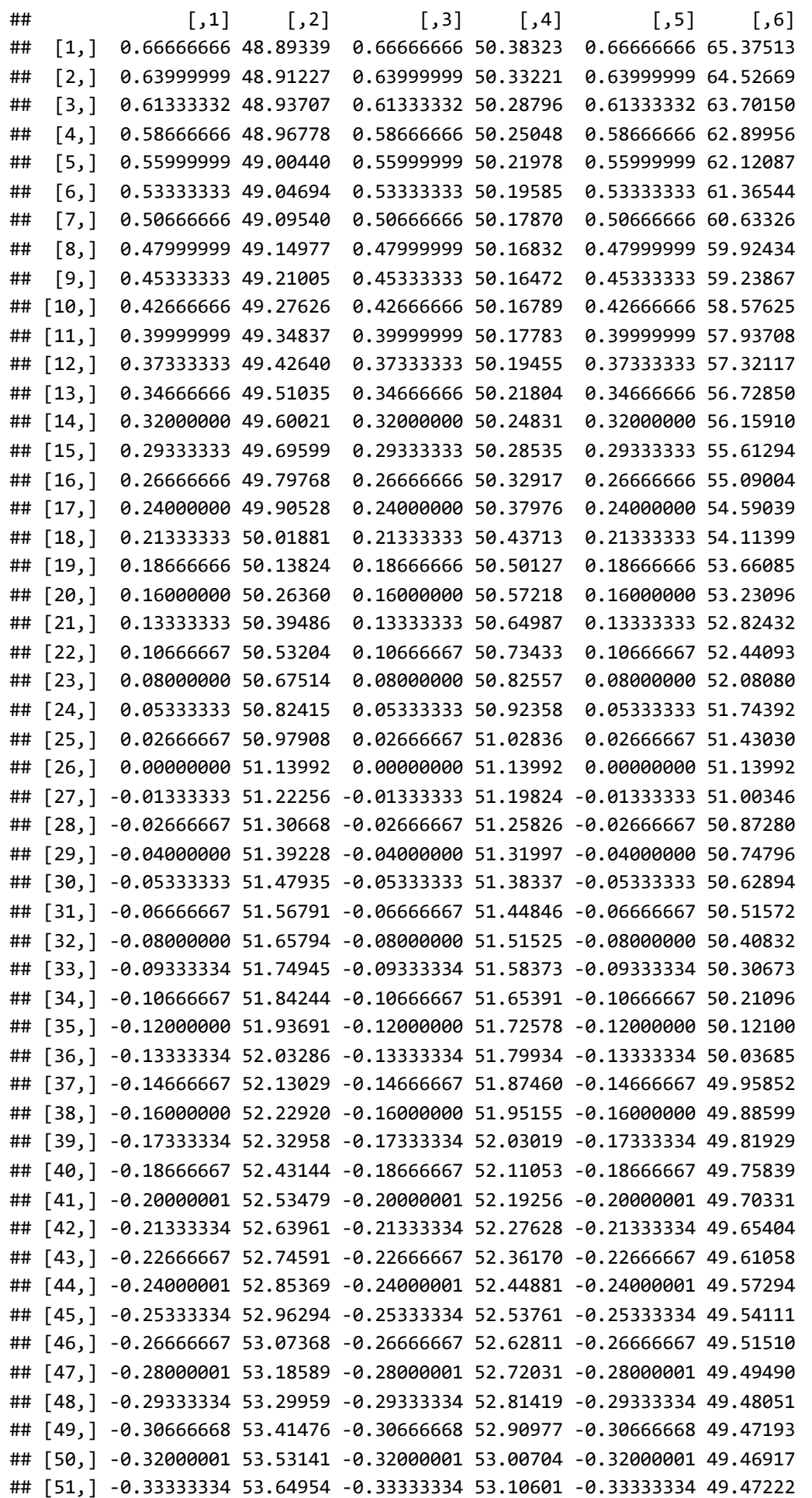

### #Other example of ANALYSIS OF MIXTURE EXPERIMENTS

```
data(polvdat)
sqm <- lm(y \sim x1 + x2 + x3 + x1:x2 + x1:x3 + x2:x3 + x1:x2:x3 -1, data = polvdat)summary(sqm)
## 
## Call:
## lm.default(formula = y ~ x1 + x2 + x3 + x1:x2 + x1:x3 + x2:x3 + 
\# x1:x2:x3 - 1, data = polvdat)
## 
## Residuals:
## 1 2 3 4 5 6 7 8 
## -0.17957 -0.02142 0.03359 -0.12009 0.14423 -0.20166 0.09631 -0.14312 
## 9 10 11 12 
## 0.20803 0.01123 0.29123 -0.11877 
## 
## Coefficients:
## Estimate Std. Error t value Pr(>|t|) 
## x1 4.4259 0.4483 9.873 0.000182 ***
## x2 3.5181 0.3079 11.427 8.99e-05 ***
## x3 1.2367 1.6150 0.766 0.478400 
## x1:x2 6.9004 2.0179 3.420 0.018846 * 
## x1:x3 8.9528 4.1427 2.161 0.083071 . 
## x2:x3 5.3135 3.4988 1.519 0.189310 
## x1:x2:x3 25.5460 11.2023 2.280 0.071499 . 
## ---
## Signif. codes: 0 '***' 0.001 '**' 0.01 '*' 0.05 '.' 0.1 ' ' 1
## 
## Residual standard error: 0.2374 on 5 degrees of freedom
## Multiple R-squared: 0.9992, Adjusted R-squared: 0.9981 
## F-statistic: 920.9 on 7 and 5 DF, p-value: 1.815e-07
```
MixturePlot(des = polvdat, mod = 4, lims=c(0,.8,.1,.95, .05, .50), constrts=TRUE, pseudo=TRUE)

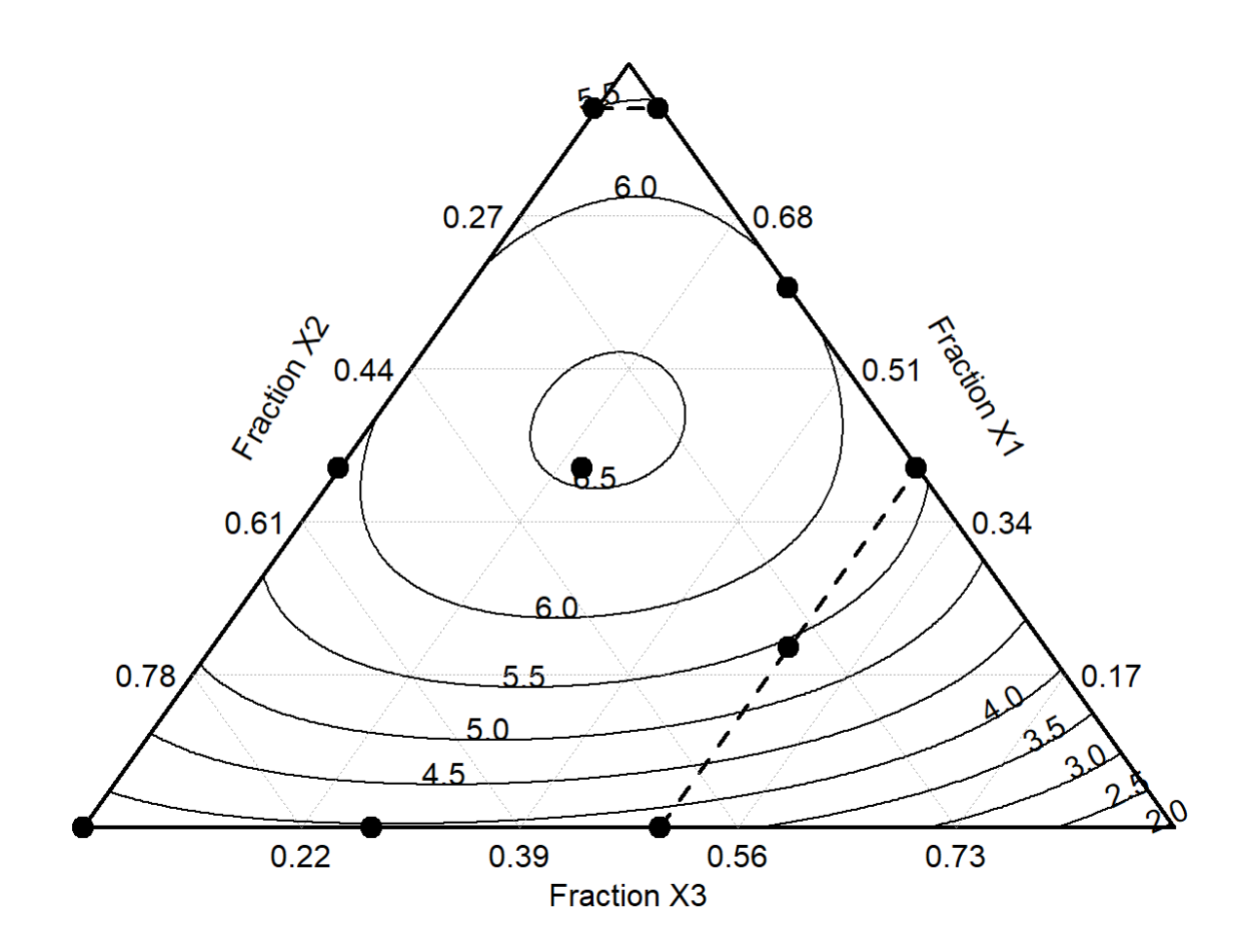